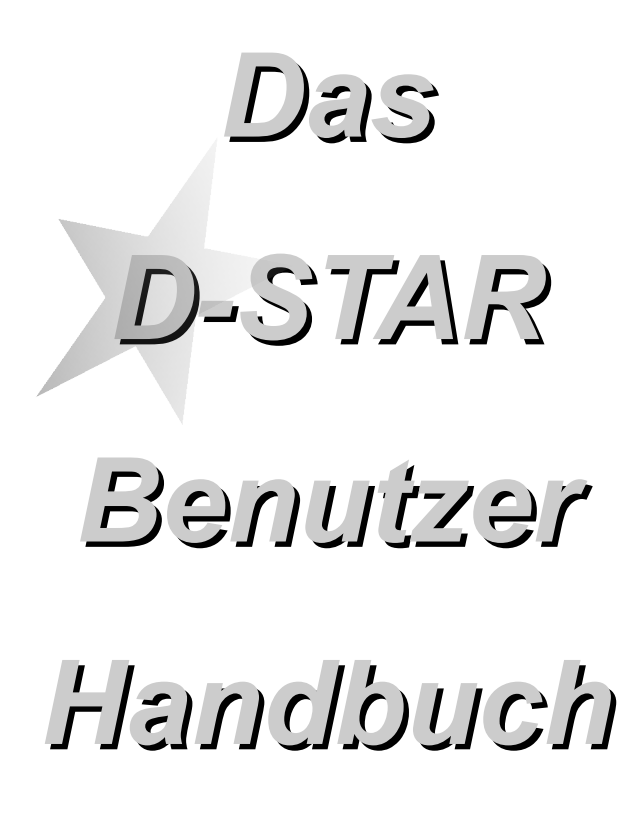

*http://www.amateurfunk-digital.de/*

*Connecting digital Ham-Radio-Network!*

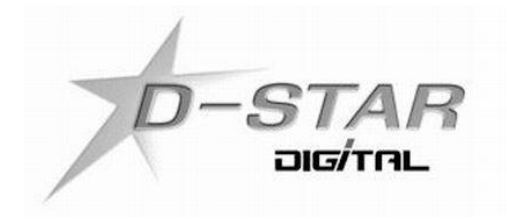

Stand: 21.12.07

Erste Schritte mit *D-STAR* 1

# Gliederung

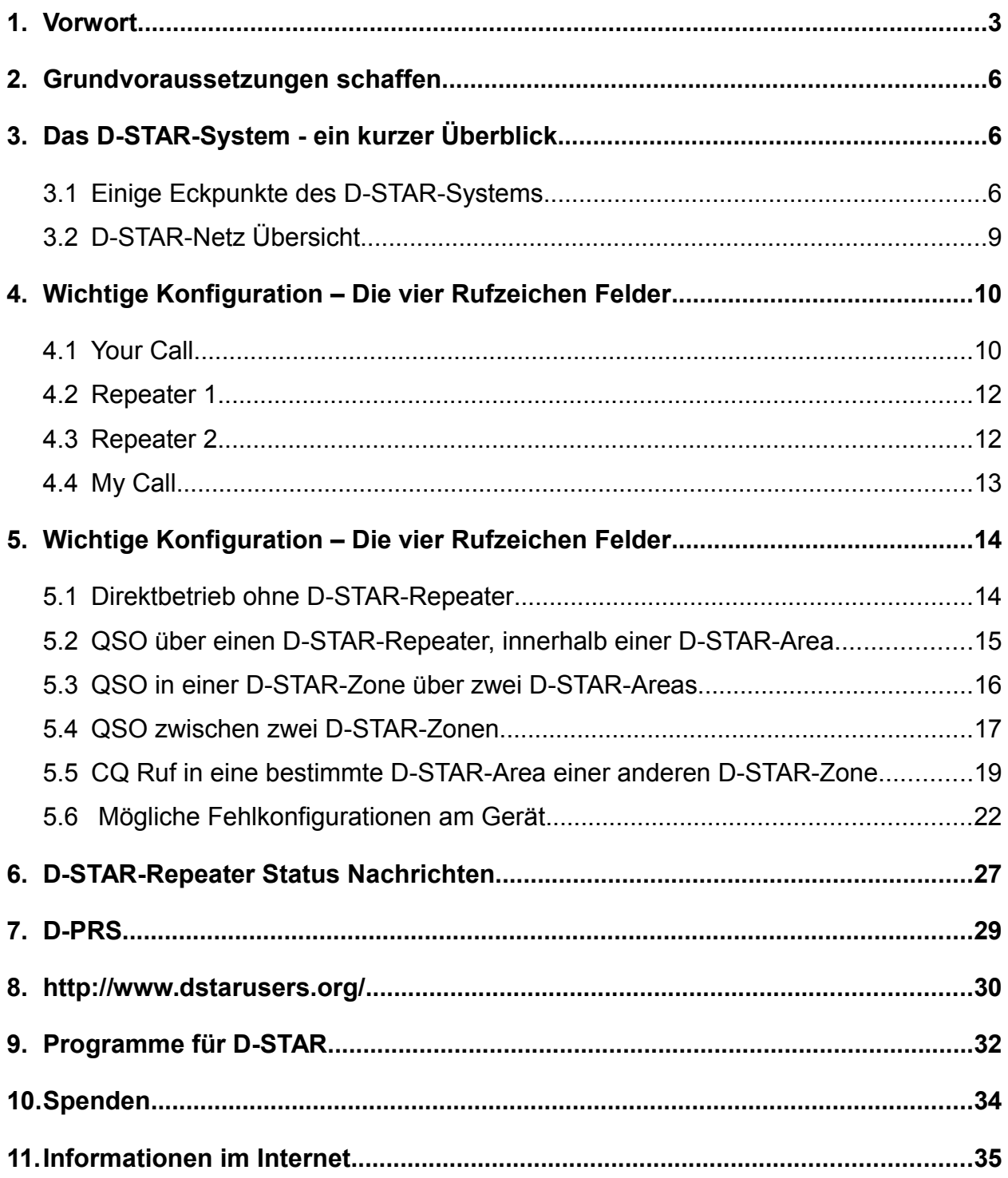

### **1. Vorwort**

DVB<sup>[1](#page-2-0)</sup> und DAB<sup>[2](#page-2-1)</sup> sind für die meisten von uns keine unbekannten Begriffe mehr. Die Digitalisierung schreitet immer mehr voran, auch im Amateurfunk. Noch bevor der erste DVB-T Sender ans Netz ging wurde schon seit längerem im Amateurfunk mit D-ATV experimentiert und gearbeitet.

Als Politik und Fachleute noch über das "richtige" System, für den digitalen Behördenfunk debattieren, war schon das erste digitale Sprachrelais (DB0DUR) nach dem APCO25 Standard QRV.

Heute kann sich Deutschland mit Albanien, in Sachen digitaler Behördenfunk, gleichstellen. Die deutschen BOS<sup>[3](#page-2-2)</sup> arbeiten immer noch mit Analogfunk – ein trauriges Bild! Nach vielen Ausschreibungen, Stornierungen, Labor – und Praxistests wurde der Auftrag für die Netzinfrastruktur nun doch endlich erteilt. TETRA<sup>[4](#page-2-3)</sup> soll den analogen BOS Funk ablösen. Die Netz-Infrastruktur hierfür soll zwischen 2010 und 2013 einsatzbereit sein. Das wird jedoch täglich in Frage gestellt.

Leider ist die Beschaffung der APCO25 Hardware nicht sehr einfach, für einige unmöglich. Eine andere Lösung musste her. Diese wurde auch bald gefunden - *D-STAR*. *D-STAR* ist ein offener, digitaler Übertragungsstandard mit dem Daten und Sprache über schmalbandige Funkverbindungen übertragen werden können. Dieser Standard wurde 2001 vom japanischen Amateurfunkverbandes (JARL) mit Unterstützung der japanischen Regierung in einer mehrjährigen Arbeit entwickelt.

Die ersten Feldversuche mit *D-STAR* zeigten das diese Innovation Zukunft für unser Hobby – Amateurfunk – hat. Einige privat finanzierte *D-STAR*-Repeater sind QRV und am gemeinsamen *D-STAR*-Netz angeschlossen. Fast täglich können neue OMs und YLs im digitalen Netz der Funkamateure begrüßt werden. Neue Nachrichten über neu errichtete *D-STAR*-Repeater sind auch keine Seltenheit mehr geworden.

<span id="page-2-1"></span><sup>2</sup>Digital Audo Broadcast

<span id="page-2-2"></span><sup>3</sup>Bohörden und Organisationen mit Sicherheitsaufgaben

<span id="page-2-3"></span><sup>4</sup>Terrestrial Trunked Radio

<span id="page-2-0"></span><sup>1</sup>Digital Video Broadcast

Während sich die deutschen BOS weiterhin mit ihrer stark veralteten Funktechnik abfinden müssen, können wir Funkamateure uns erlauben auf sie hinunter zu gucken und ein wenig stolz auf uns sein.

Wir können QSOs in viele Teile der Bundesrepublik, Schweiz, Italien und der USA per Knopfdruck und in bester UKW Qualität führen. Zusätzlich zur Sprache transportiert unser, aus privaten Mitteln finanziertes und aufgebautes digitales Funknetz, Textnachrichten und Positionsdaten. Wo ein Breitband *D-STAR*-Einstieg uns Funkamateuren zur Verfügung steht, können Daten mit bis zu 128 kBit/s ausgetauscht werden. Das alles und die bevorstehende, zukünftige Entwicklung in unserem Netz bringt viele innovative und interessante Inhalte in unser Hobby, damit wir auch bald wieder einen Schritt den "Profis" voraus sind.

Ich hoffe mit diesem Dokument einen kleinen Einblick in *D-STAR* geben zu können. Dieses Schriftstück wird nie einen endgültigen Stand erreichen. Änderungen und Neuerung, bzgl. *D-STAR,* werde ich versuchen zeitnah zu ergänzen.

Mein Dank geht an Nico, DF2TR, aus Minden und Ralf, DH7DCR, aus Hamm. Sie erhielten die erste Version dieses Dokuments und konnte somit weitere Ideen und Kritik einbringen.

Weitere Vorschläge und Anregungen nehme ich gern per E-Mail unter **dm7dr@vfdb.net** sowie in Packet Radio unter **dm7dr@db0fbb.#nrw.deu.eu** entgegen.

Viel Spaß beim lesen des Dokuments und

vy 73

de David, dm7dr

Das Dokument darf auf jedem Medium nicht kommerziell kopiert und verbreitet werden.

Eine kommerzielle Nutzung dieses Dokuments ist nicht gestattet.

Alle hier befindlichen Inhalte dürfen nur nach schriftlicher Genehmigung des entsprechenden Autors und nur unter Quellenangabe anderweitig genutzt werden. Das Dokument kann in seiner aktuellsten Fassung von<http://www.amateurfunk-digital.de/>heruntergeladen werden.

### **2. Grundvoraussetzungen schaffen**

Bevor man in *D-STAR* richtig loslegen kann, muss man vorab ein paar Voraussetzungen erfüllen.

- Ein Funkgerät besitzen, welches den *D-STAR*-Standard unterstützt. Dabei spielt der Hersteller keine Rolle, auch Selbstbau<sup>[5](#page-5-0)</sup>-Lösungen können eingesetzt werden.
- Für die Nutzung der Repeater- und Gatewayfunktionen sollte man sich im Einzugsgebiet eines *D-STAR*-Repeaters mit Gatewayanbindung befinden.
- Für die Nutzung des Gatewaybetriebs muss das persönliche Amateurfunkrufzeichen einmalig bei einem beliebigen *D-STAR*-Gatewaybetreiber freigeschaltet werden. Dies kann durch eine E-Mail<sup>[6](#page-5-1)</sup> oder Webinterface<sup>[7](#page-5-2)</sup> angestoßen werden.
- Hintergrundwissen über das *D-STAR*-System sammeln.

# **3.** Das *D-STAR*-System - ein kurzer Überblick

Um zu verstehen, wie das *D-STAR*-System funktioniert, und was unter Gateway, Zone und Area zu verstehen ist, folgt ein kleiner Blick hinter die Kulissen.

### **3.1 Einige Eckpunkte des** *D-STAR*-Systems

- Offenes Protokoll, für jedermann zugänglich
- Modulationsart 0.5 GMSK
- AMBE©<sup>[8](#page-5-3)</sup> Codec
- Sprachübertragung im VHF, UHF und SHF Frequenzbereich
- "Breitband" Datenübertragung mit 128 kbit/s im SHF Frequenzbereich
- Digitale Sprachübertragung mit 3600 bits/s inkl. Fehlerkorrektur
- Datenübertragung über D-STAR Sprachrepeater mit 1200 bit/s für GPS Positionen, Textmitteilungen, DX-Cluster, o.ä.

http://www.moetronix.com/dvdongle/

<span id="page-5-1"></span>6 info@db0dds.de

<span id="page-5-0"></span><sup>5</sup>http://www.moetronix.com/dstar/

http://d-star.dyndns.org/rig.html.en

<span id="page-5-2"></span><sup>7</sup>http://www.vfdb.net/05/trg-new/0217.shtml#reg

<span id="page-5-3"></span><sup>8</sup>Advanced Multi-Band Excitation

- Direkte Kommunikation (Endgerät<->Endgerät)
- Kommunikation über D-STAR Repeater
- Systemweite Kopplung (HF / Internet) von D-STAR Areas<sup>[9](#page-6-0)</sup> / Zonen<sup>[10](#page-6-1)</sup>
- Austausch von Netz- und Routing-Informationen zwischen D-STAR Areas / Zonen
- "Einbuchen" mit dem eigenem Rufzeichen im D-STAR Netz (vergl. mit Handy-Netz)
- Kanalabstand VHF / UHF 6.25 kHz (Frequenzökonomie)
- Verwendung des TCP/IP Protokolls bei Datenrepeatern, somit internetähnliche Anwendungen möglich.

Eine *D-STAR*-Zone ist ein *D-STAR*-Repeater, oder eine Gruppe von *D-STAR*-Repeatern, die miteinander über einen sog. Repeater-Controller verbunden sind. Die *D-STAR*-Repeater können sich alle am selben Standort befinden, um z.B. die Region auf VHF, UHF und SHF abzudecken. Das Versorgungsgebiet eines

*D-STAR*-Repeaters auf einer QRG wird als *D-STAR*-Area bezeichnet. Jede *D-STAR*-Area innerhalb einer *D-STAR*-Zone muss separat angesprochen werden. Dies geschieht durch einen *D-STAR*-Area Kennzeichner. Man hat sich auf folgende Kennzeichner geeinigt:

- SHF Repeater einer*D-STAR*-Zone Kennzeichner: **A**
- UHF Repeater einer *D-STAR*-Zone Kennzeichner: **B**
- VHF Repeater einer *D-STAR*-Zone Kennzeichner: **C**
- Gateway einer *D-STAR*-Zone Kennzeichner: **G**

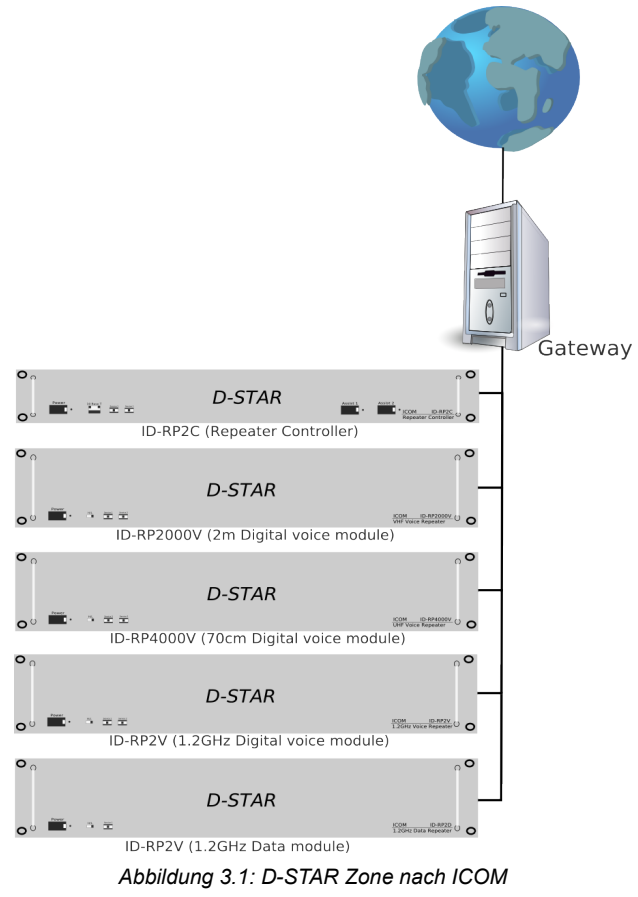

<span id="page-6-0"></span><sup>9</sup> Versorgungsgebiet eines D-STAR Repeaters

<span id="page-6-1"></span><sup>10</sup>Über Richtfunk verbundene Areas, auch Areas die sich am selben Standort befinden (VHF, UHF, SHF)

Diese Kennzeichner sind immer an der achten Stelle im Rufzeichen Feld zu platzieren.

Sobald man ein QSO zwischen zwei unterschiedlichen *D-STAR*-Zonen führen möchte, um mit YLs oder OMs irgendwo auf der Welt zu sprechen, wird ein *D-STAR-*Gateway benötigt. Das *D-STAR-*Gateway wickelt dabei die gesamte, in einer Zone anfallende Kommunikation, mit einem zentralem *D-STAR-*Server Netzwerk ab. Dabei wird u.a. auch ausgetauscht, welches Rufzeichen sich aktuell in welcher *D-STAR-*Zone aufhält. Das bildet die Grundlage für das automatische Routing. Anders wie bei Echolink, ist es nicht mehr notwendig zu wissen in welcher *D-STAR-*Area sich der Gesprächspartner aufhält. Damit ein solches QSO zustandekommt müssen sich beide Gesprächspartner in einer *D-STAR-*Zone mit Gatewayanbindung befinden.

Im weiteren Verlauf dieses Dokuments wird darauf noch speziell eingegangen.

Um ein besseres Verständnis von der Funktionsweise des Netzes zu erhalten folgt eine grobe Skizze.

### **3.2** *D-STAR-***Netz Übersicht**

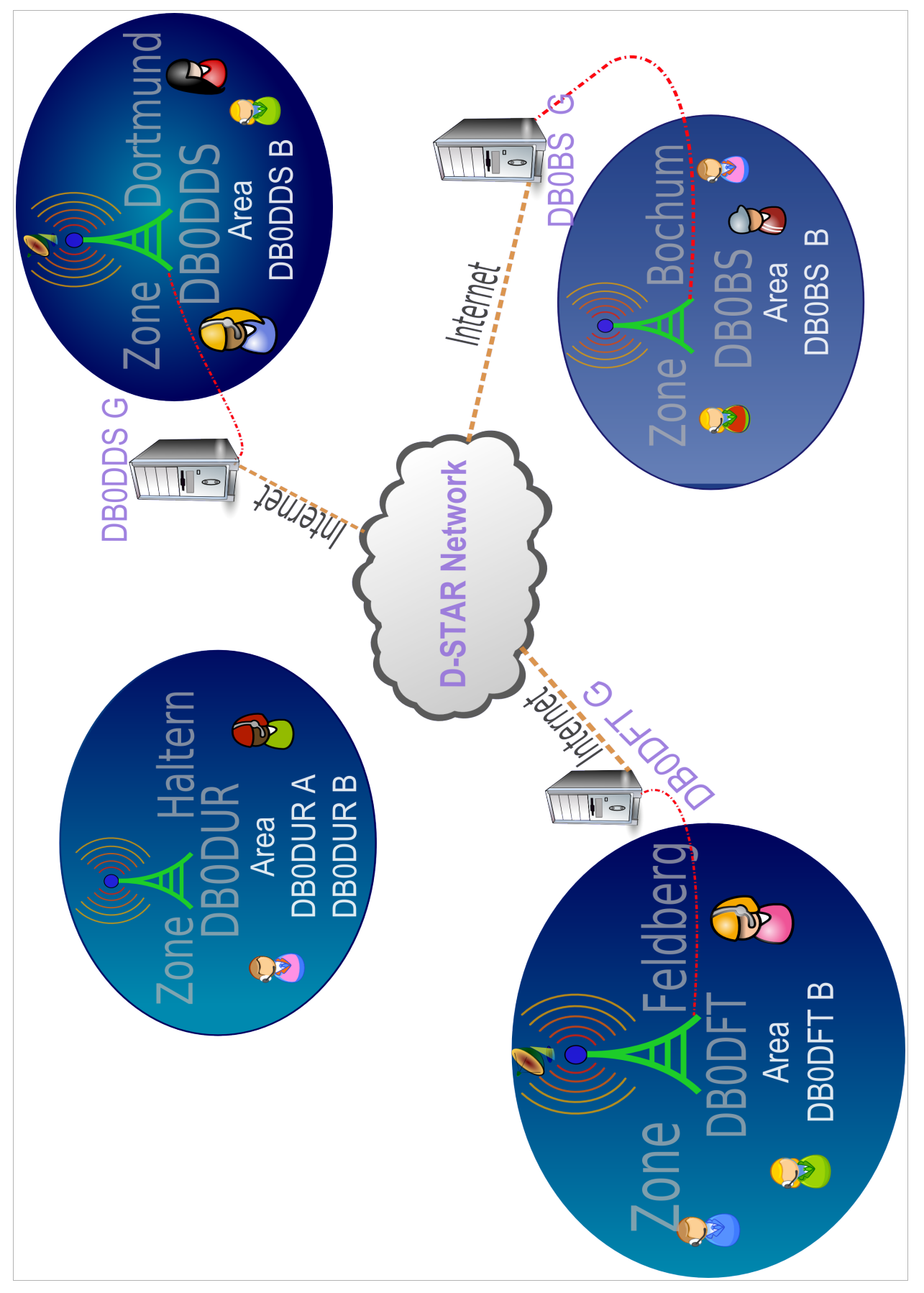

# **4. Wichtige Konfiguration – Die vier Rufzeichen Felder**

Um zu Gewährleisten das Sprache und Daten den richtigen Weg finden, gibt es beim *D-STAR*-System vier wichtige Rufzeichenfelder.

- ➔ **Your Call**
- ➔ **Repeater 1**
- ➔ **Repeater 2**
- ➔ **My Call**

Die Bezeichnung der Felder kann je nach Funkgerät und Hersteller variieren (siehe Tabelle).

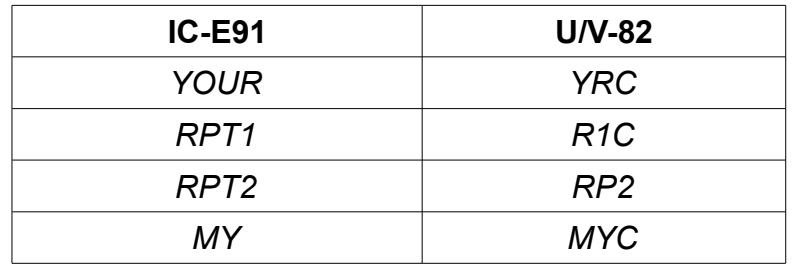

Schauen wir uns nun die genaue Funktion dieser Rufzeichen Felder an.

### **4.1 Your Call**

Ins deutsche übersetzt bedeutet es "Dein Rufzeichen". In diesem Feld adressiert man das Rufzeichen des Gesprächspartners, also das Ziel. Derzeit gibt es drei sinnvolle Möglichkeiten ein Ziel zu adressieren:

### **Möglichkeit 1** (siehe Praxisbeispiel – Abbildung [5.2\)](#page-14-0)

Startet man einen allgemeinen Anruf in einer lokalen *D-STAR*-Area, oder führt ein QSO mit mehreren YLs / OMs in einer solchen, adressiert man in diesem Feld **CQCQCQ**.

Unter "lokaler *D-STAR-Area"* versteht man das Einzugsgebiet des *D-STAR-Repeaters* auf einer bestimmten Frequenz, innerhalb einer *D-STAR*-Zone.

#### **Möglichkeit 2**

Ein Ziel kann auch das Rufzeichen einer YL bzw. eines OMs sein, z.B. **DM7DR**. Anhand dieses Rufzeichens sucht das *D-STAR*-System - bei Gatewaybetrieb - automatisch den Verbindungsweg von "mir" zu DM7DR.

#### **Möglichkeit 3**

Die dritte und letzte Möglichkeit erlaubt einen Anruf in eine bestimmte *D-STAR*-Area, einer anderen, entfernten *D-STAR*-Zone.

Möchte man z.B. einen CQ-Ruf in die UHF *D-STAR*-Zone (DB0DDS) starten adressiert man das Feld mit ''/DB0DDS**B''.** Ergänzend dazu muss noch das entsprechende Gateway adressiert werden.

(Siehe Praxisbeispiele).

**Achtung, wichtig -** den Schrägstrich '' **/** '' vor dem Repeater Rufzeichen nicht vergessen. Ebenfalls anzumerken ist, dass der *D-STAR*-Area Kennzeichner **immer an achter Stelle** plaziert werden muss. Bei der *D-STAR*-Zone Bochum wäre es, für die UHF *D-STAR*-Area, **''/DB0BS B''.**

Hier ist nun der Unterschied zwischen DB0DDS und DB0BS zu sehen. Bei DB0DDS grenzt der *D-STAR*-Area Kennzeichner direkt an dem Repeater Rufzeichen (/DB0DDS**B**) an. Bei DB0BS hingegen ist noch eine Leerstelle zwischen Repeater Rufzeichen und *D-STAR*-Area Kennzeichner vorhanden.

(/DB0BS **B**). Tabelle 2 verdeutlicht es noch einmal.

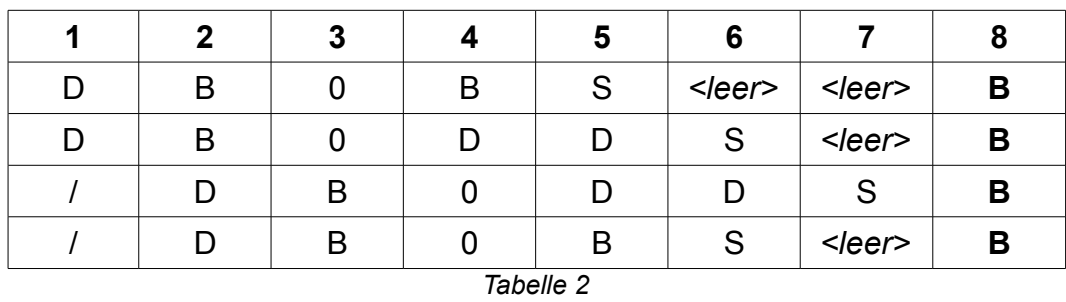

Es gibt noch andere *D-STAR*-Area Bezeichner siehe Seite 7.

#### **4.2 Repeater 1**

Hier trägt man das Rufzeichen des *D-STAR*-Area Repeaters ein, in dessen Einzugsgebiet man sich befindet. Auch hier gibt es eine Feinheit zu beachten. Die Angabe eines *D-STAR*-Area Kennzeichners ist erforderlich. Dieser muss auch hier an achter Stelle des Rufzeichen Feldes stehen.

Ein Beispiel – an Abbildung [5.2:](#page-14-0) Wir befinden uns in der UHF *D-STAR*-Area DB0DDS **B**, der *D-STAR*-Zone Dortmund. Wir adressieren also **''DB0DDS B''**.

Würden wir uns in einer *D-STAR*-Zone mit einem fünf Zeichen langem Repeater Rufzeichen aufhalten, z.B. DB0BS, adressieren wir

**''DB0BS B''.** Hier wieder **zwei Leerzeichen** zwischen Rufzeichen und *D-STAR*-Area Kennzeichner eingefügt.

#### **4.3 Repeater 2**

Wie der Name vermuten lässt adressiert man hier den zweiten Repeater. Hierbei gibt es mehrere Möglichkeiten.

Möglichkeit 1 (siehe Praxisbeispiel – Abbildung [5.2\)](#page-14-0), kein zweiter Repeater vorhanden, oder es möchte kein weiterer benutzt werden. Wir tragen **NOT USE\*** ein oder lassen das Feld einfach leer.

Möglichkeit 2 (siehe Praxisbeispiel – Abbildung [5.3\)](#page-15-0), wir befinden uns z.B. in der *D-STAR*-Zone Haltern (DB0DUR). Die *D-STAR*-Zone Haltern beheimatet die beiden *D-STAR*-Areas DB0DUR A (SHF – 1298,275MHz) und DB0DUR B (UHF– 439,575MHz). Ausgehend davon, dass wir uns in der *D-STAR*-Area DB0DUR B befinden und in beiden Zonen zu hören sein möchten, muss bei *Repeater 1* ''DB0DUR B'' und bei *Repeater 2* ''DB0DUR A'' adressiert werden.

Möglichkeit 3 (siehe Praxisbeispiel – Abbildung [5.4\)](#page-17-0), die Benutzung eines *D-STAR*-Zonen Gateways.

Dieses Beispiel lehnt an die *D-STAR*-Zone Dortmund (DB0DDS) an. Das benötigte Gateway ist unter ''DB0DDS G'' adressiert. Wir tragen also in das Feld *Repeater 2* ein DB0DDS G ein.

Das Gateway kommt jedoch erst in Aktion, wenn im Feld *Your Call* ein Rufzeichen eines sich im *D-STAR*-System befindlichem Funkamateurs, z.B. DM7DR, eingetragen wird oder das einer *D-STAR*-Area, z.B. /DB0DFTB.

Eine sinnlose Konfiguration ist die Adressierung des *Your Call* Feldes mit ''CQCQCQ'' und die Verwendung eines Gateways. Dabei wird man vom System in der lokalen *D-STAR*-Area gehalten und nicht wie vermutet über alle *D-STAR*-Repeater ausgestrahlt.

Wie in Kapitel 2 erwähnt bedarf die Gateway Nutzung einer vorherigen Freischaltung bei einem *D-STAR*-Gateway Betreiber.

#### **4.4 My Call**

Diesmal ist es wirklich einfach. In diesem Feld trägt man sein persönliches Rufzeichen ein. Nur so teilt man dem *D-STAR*-System mit, wer man ist und in welcher *D-STAR*-Area man sich gerade aufhält – vorausgesetzt man drückt die PTT.

# **5. Wichtige Konfiguration – Die vier Rufzeichen Felder**

Nach viel Theorie kommt nun die Praxis um das ganze etwas besser zu verstehen.

In den hier vorgestellten Beispielen kann es in der Praxis zu "Verwürfelungen" in der Modulation, in der Fachsprache Glitches gennant, kommen. Das Problem tritt auf sobald der Signal Rauschabstand (S/N) am Empfänger (Relais- und/oder am eigenem Empfänger) zu gering ist und die Fehlerkorrektur des Vocoders nicht mehr greifen kann.

#### **5.1 Direktbetrieb ohne** *D-STAR-***Repeater**

Wie in Abbildung [5.1](#page-13-0) angedeutet, führen die beiden OMs ein Direkt-QSO ohne Inanspruchnahme eines *D-STAR-*Repeaters.

Dabei spielt es keine Rolle, mit welchem Inhalt die Felder *Repeater 1* und *Repeater 2* adressiert sind. Eine mögliche Alternative wäre auch, das *Your Call* Feld mit ''CQCQCQ''*,* oder einem anderem Wert zu adressieren. Jedoch verliert man dadurch die Vorteile eines gezielten Anrufs (Digitale Rauschsperre, Anrufbeantworter Funktion).

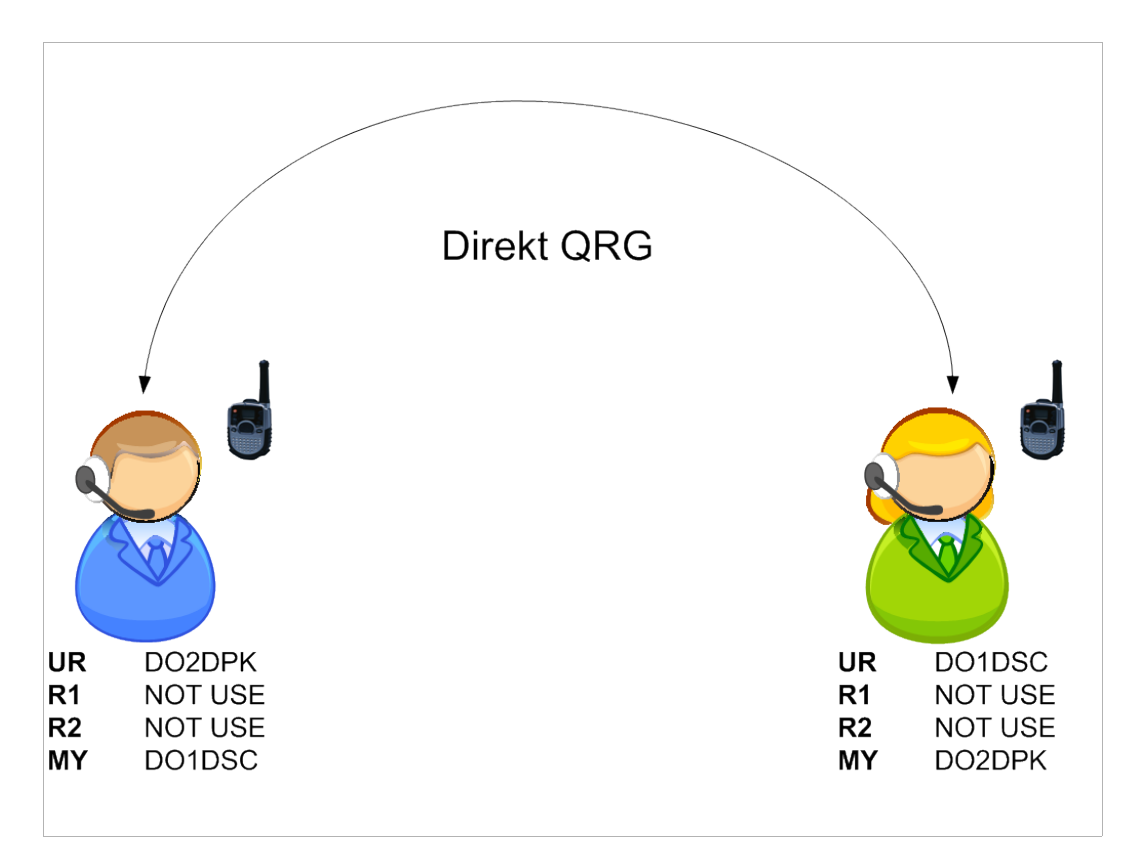

<span id="page-13-0"></span>*Abbildung 5.1: Direkt QSO*

#### **5.2 QSO über einen** *D-STAR***-Repeater, innerhalb einer** *D-STAR***-Area**

Dieses Praxisbeispiel ist mit dem Betrieb über eine analoge Relaisfunkstelle vergleichbar. Ein Tonruf zum öffnen der Relaisfunkstelle ist jedoch nicht notwendig.

Der *D-STAR-*Repeater geht sofort auf Sendung wenn er auf der Eingabe im Datenstrom sein Rufzeichen und den Area Kennzeichner erkennt.

Die beiden OMs führen ein QSO über die UHF *D-STAR-*Area DB0DDS B. *Repeater 2* muss nicht adressiert werden, da es sich um ein QSO innerhalb derselben *D-STAR-*Area handelt.

<span id="page-14-0"></span>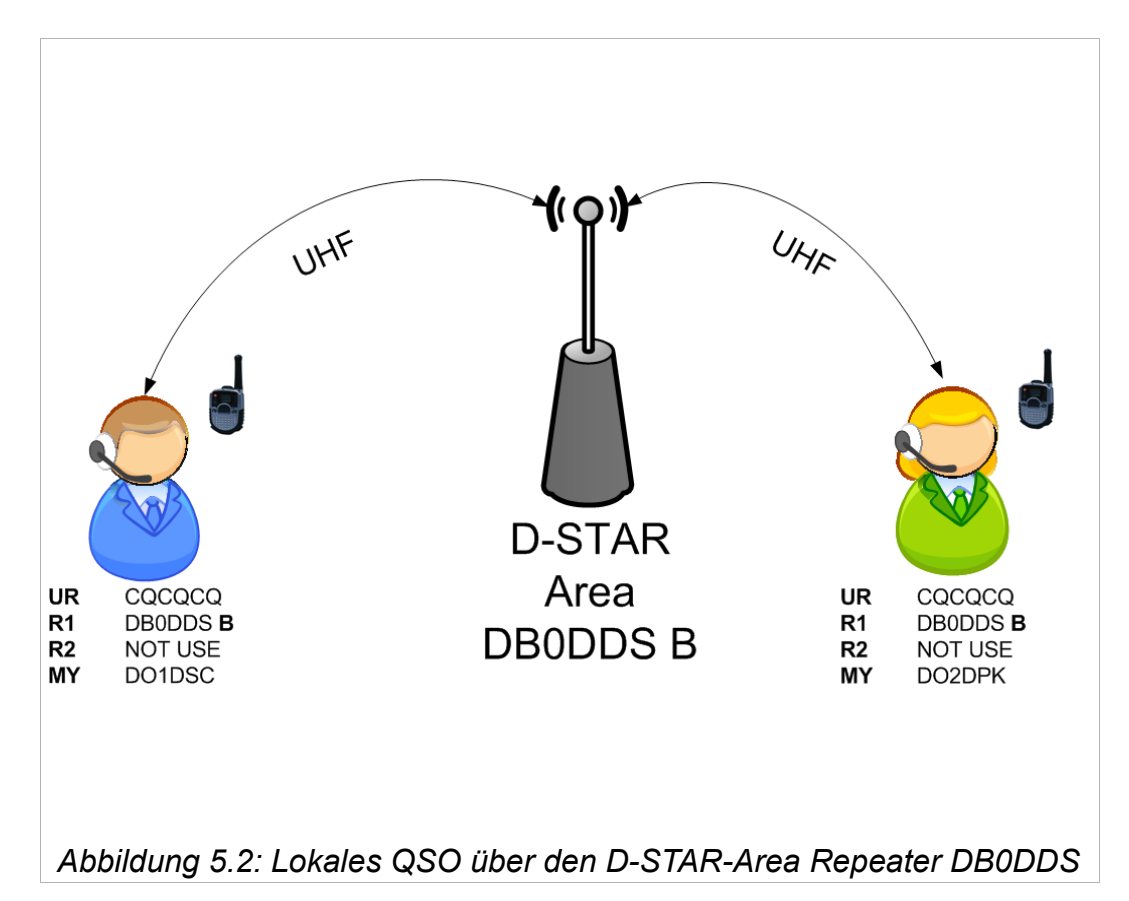

#### **5.3 QSO in einer** *D-STAR***-Zone über zwei** *D-STAR***-Areas**

Je nach Ausbaustufe kann eine *D-STAR-*Zone mehrere *D-STAR-*Areas beheimaten. Über die *D-STAR-*Zone DB0DUR kann auf UHF (DB0DUR B) und SHF (DB0DUR A) in Digital Voice gearbeitet werden.

Obwohl DO1DSC auf 70cm QRV ist, und DF1VB auf 23cm, können die beiden OMs, bei entsprechender Konfiguration (siehe Abbildung [5.3\)](#page-15-0), ein QSO führen.

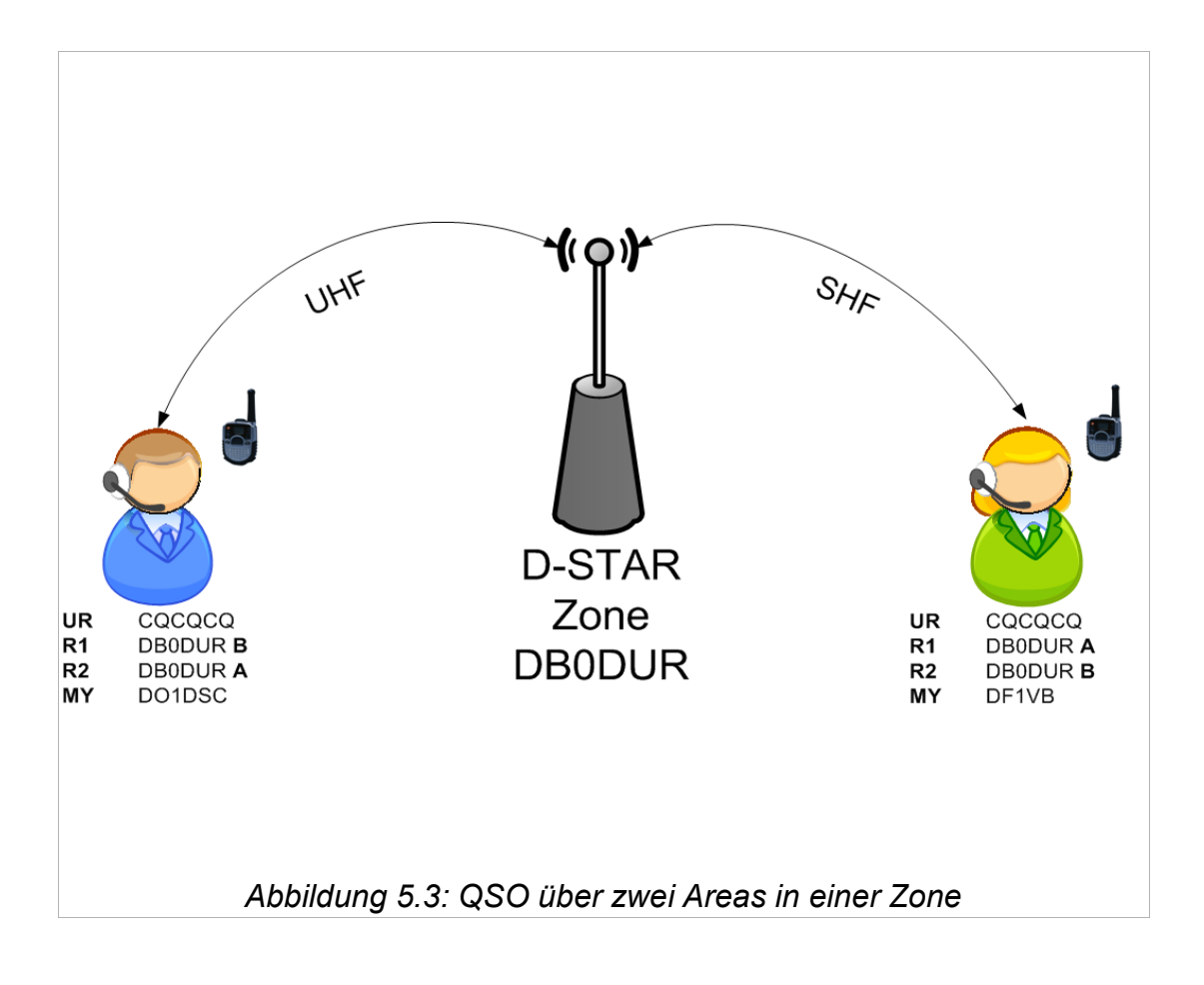

<span id="page-15-0"></span>Gut zu erkennen in diesem Beispiel die Bedeutung des *D-STAR*-Area Kennzeichners**.** Es muss im Feld *Repeater 1* immer das Rufzeichen und *D-STAR*-Area Kennzeichner adressiert werden, die man auch direkt arbeiten kann. Aus der Sicht von DO1DSC ist es DB0DUR B, da sich DO1DSC auf der UHF QRG von DB0DUR befindet. DF1VB adressiert DB0DUR A, da er auf der SHF QRG von DB0DUR arbeitet. Ein Gateway muss nicht adressiert werden, da das QSO innerhalb einer *D-STAR*-Zone abgewickelt wird.

#### **5.4 QSO zwischen zwei** *D-STAR***-Zonen**

Hier lernen wir einen großen Vorteil des *D-STAR*-Systems kennen: Das automatische Routing.

Anders wie bei Echolink ist es nicht erforderlich zu wissen, wo sich die YL oder der OM befindet, mit der bzw. dem man ein QSO führen möchte.

Eine Info vorab - *D-STAR* behandelt lokale QSOs vorrangig. Wenn also ein QSO innerhalb einer *D-STAR*-Area geführt wird, kann erst nach einer Sprechpause von drei Sekunden eine YL bzw. ein OM aus einer andere *D-STAR*-Zone sich zu Wort melden. Andernfalls erhält der Gesprächspartner aus der entfernten Zone ein

**RPT?(Repeater Rufzeichen)/** als Antwort von seinem Repeater im Display angezeigt. Für weitere, mögliche Status Nachrichten vom D-STAR Repeater siehe Seite 21.

Beispiel:

DG9BEW hält sich in der *D-STAR*-Zone Feldberg auf. Die *D-STAR*-Zone Feldberg, DB0DFT, beheimatet eine UHF *D-STAR-*Area (DB0DFT B) und ein *D-STAR*-Gateway (DB0DFT G). Nachdem DG9BEW sein Gerät entsprechend der *D-STAR*-Zone Feldberg konfiguriert hat (*D-STAR*-Area Repeater und Gateway), betätigt er kurz die PTT um dem System seine aktuelle Zone bekannt zu geben.

DM7DR befindet sich in der *D-STAR*-Zone Dortmund und möchte ein QSO mit DG9BEW führen. DM7DR konfiguriert sein Funkgerät entsprechend seiner *D-STAR*-Area und adressiert im *Your Call* Feld ''DG9BEW''. Ganz wichtig: als *Repeater 2* muss das Gateway adressiert werden. DM7DR drückt nun die PTT, das *D-STAR*-System sieht als Zielrufzeichen (DG9BEW), befragt den zuständigen Server wo sich DG9BEW aufhält und leitet den Ruf in die entsprechende *D-STAR*-Zone weiter. Der Ruf schallt nun über den Äther der *D-STAR*-Area DB0DFT B. Hat DG9BEW die automatische Übernahme des Empfänger-Rufzeichens aktiviert genügt es nun die PTT zu drücken um DM7DR antworten zu können. Hat er dies nicht getan, muss er das Rufzeichen vom Rufendem (DM7DR) von Hand eintragen oder die "Rufzeichenübernahme-Taste" drücken.

<span id="page-17-0"></span>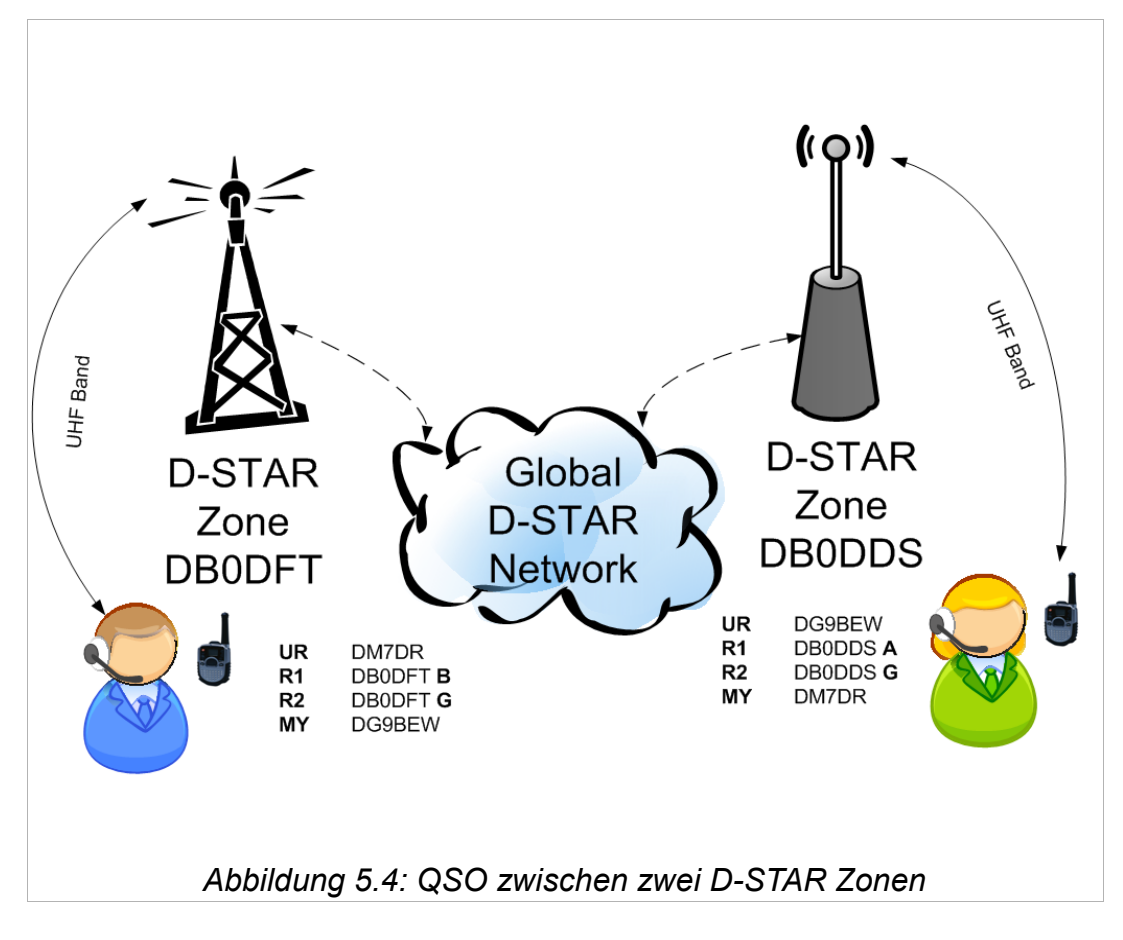

Das folgende Bild sollte dies kurz und knapp verdeutlichen:

### **5.5 CQ Ruf in eine bestimmte** *D-STAR***-Area einer anderen** *D-STAR***-Zone**

Es bleibt noch ein wichtiges Beispiel:

Wir möchten z.B. von der UHF *D-STAR*-Area Dortmund

(DB0DDS B) in die UHF *D-STAR*-Area Feldberg (DB0DFT B) einen CQ Ruf starten, oder uns auch mit mehreren OMs unterhalten. Da wir wieder über zwei *D-STAR*-Areas, in zwei unterschiedlichen *D-STAR*-Zonen eine Verbindung aufbauen, ist es erforderlich im Feld *Repeater 2* das Gateway (DB0DDS G) zu adressieren.

Um nun von den OMs in der UHF *D-STAR*-Area Feldberg gehört zu werden adressiert man im Feld *Your Call* das Rufzeichen der entsprechenden *D-STAR*-Area, **jedoch mit einem vorgestelltem Schrägstrich** '' **/** '' - also **/DB0DFTB**.

Nein, es ist kein Tippfehler, durch den Schrägstrich verschiebt sich das Rufzeichen um eine Stelle nach rechts, das Leerzeichen fällt weg und das *D-STAR*-Repeater Rufzeichen grenzt direkt an den *D-STAR*-Area Kennzeichner. Wie am Anfang dieses Handbuchs erwähnt, muss **immer** der *D-STAR*-Area Kennzeichner **an achter Stelle** stehen.

Um den Anruf aus der *D-STAR*-Area DB0DFT B zu beantworten, gibt es zwei Möglichkeiten:

Die Möglichkeit 1 (Abbildung [5.5\)](#page-19-0), setzt jedoch voraus, dass die YL / der OM weiss, aus welcher Zone wir rufen. In diesem Fall würde er ein **/DB0DDSB** im *Your Call* Feld adressieren. Zusätzlich ist noch das für ihn zuständige Gateway einzutragen, also DB0DFT G im Feld *Repeater 2*.

Möglichkeit 2 (Abbildung [5.6\)](#page-20-0), die YL / der OM drückt auf die "Rufzeichenübernahme-Taste" während unseres Durchgangs, oder adressiert das Rufzeichen von Hand. Auch hier darf die Adressierung des Gateways nicht vergessen werden.

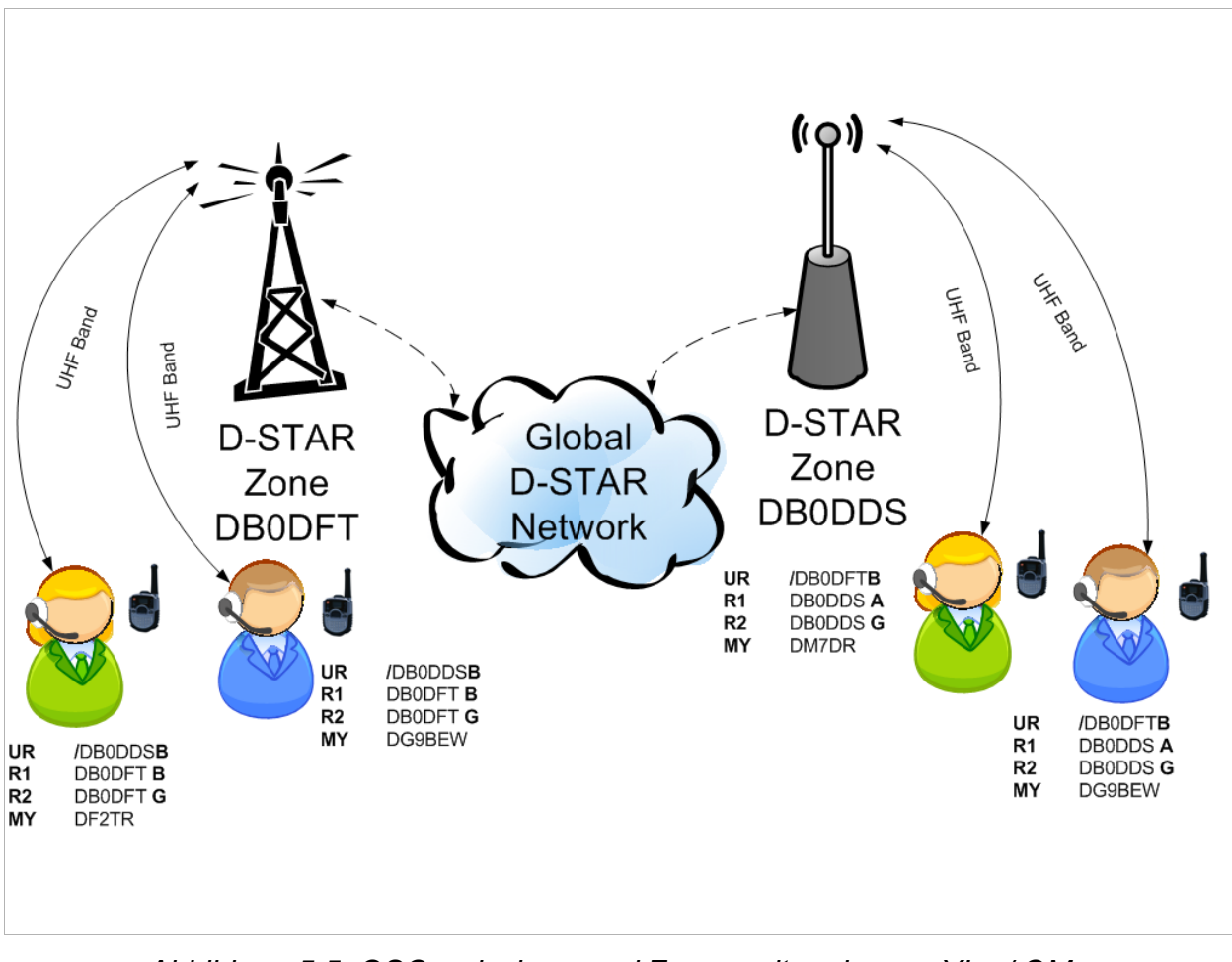

<span id="page-19-0"></span>*Abbildung 5.5: QSO zwischen zwei Zonen mit mehreren YLs / OMs*

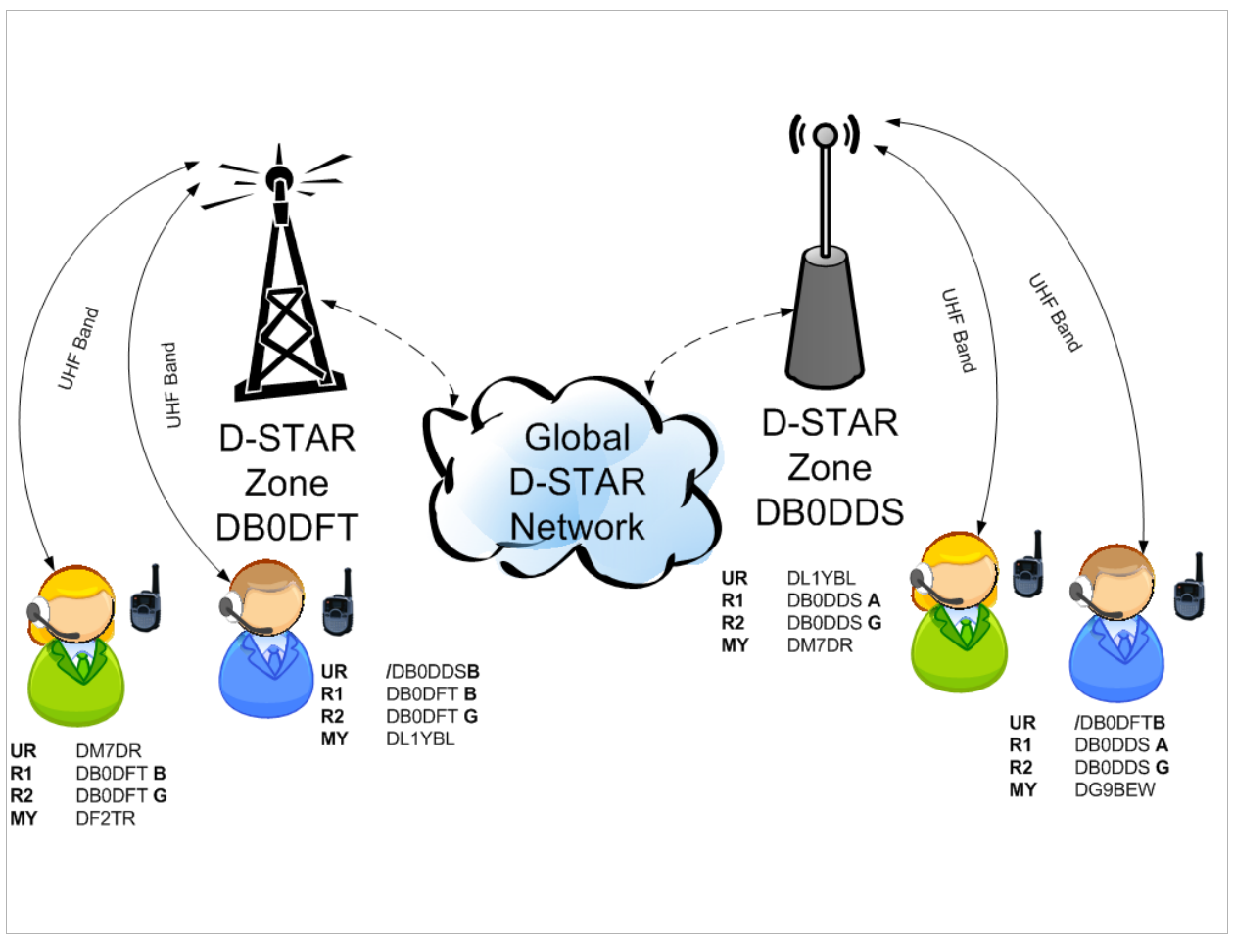

<span id="page-20-0"></span>*Abbildung 5.6: QSO zwischen zwei Zonen mit mehreren YLs / OMs – anders Adressiert*

Hier gibt es einen kleinen Unterschied zur Abbildung [5.5.](#page-19-0) Die Adressierung ist nicht bei allen OMs gleich, dennoch können sich alle hören und miteinander reden. Das ist damit zu erklären, dass jeweils einmal die *D-STAR*-Zone und einmal ein OM adressiert wird, der sich in der gleichen aufhält. Es gilt also jeder hört alles in einer *D-STAR*-Zone, egal ob das QSO an einen bestimmten Funkamateur oder an die *D-STAR*-Zone adressiert ist.

#### **Bitte beachten!**

Nach Beendigung eines QSOs, welches in eine andere Zone bzw. Area geführt wurde, die Gerätekonfiguration auf "lokal" ändern. Das Zielrufzeichen also mit CQCQCQ adressieren. Somit entgeht man der Gefahr, zu einem späteren Zeitpunkt oder im Anschluss, den in der Konfiguration hinterlegten Repeater mit einem lokalem QSO zu belegen.

### **5.6 Mögliche Fehlkonfigurationen am Gerät**

Ich möchte kurz ein paar Fälle vorstellen, die in der Praxis auftreten können, wodurch keine Verbindung zwischen den QSO Teilnehmern zustande kommt. Fangen wir mit dem ersten Fehlerfall an.

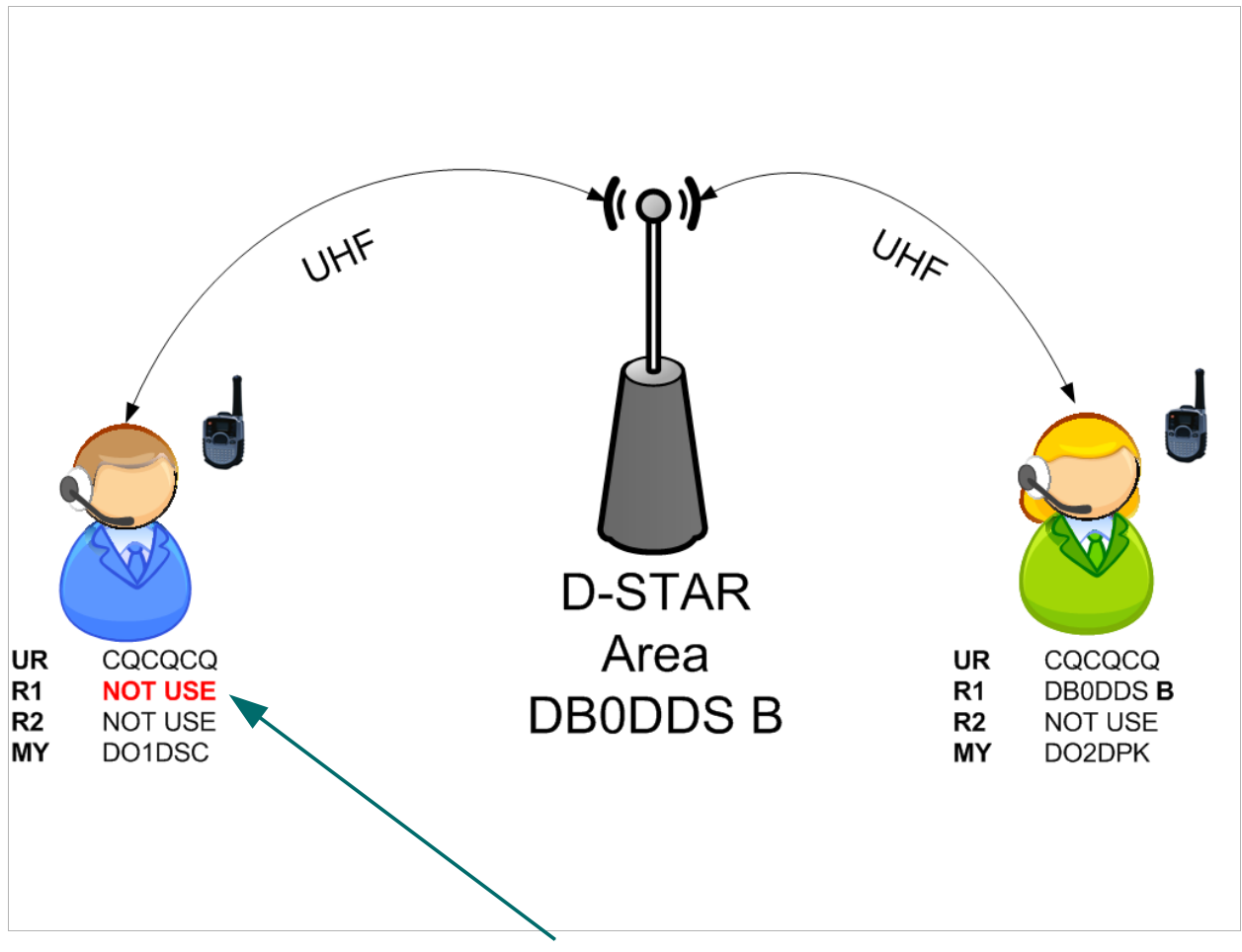

Der Konfigurationsfehler ist hier rot hervorgehoben und mit einem Pfeil markiert. Die blaue Person links (DO1DSC) wird zwar vom *D-STAR*-Repeater gehört und hört auch andere YLs oder OMs, da jedoch **Repeater 1** nicht konfiguriert ist werden Daten und Sprache nicht über den *D-STAR*-Repeater ausgesendet. *Abbildung 5.7: Fehlerfall 1 – Repeater 1 bei linker Person nicht adressiert* 

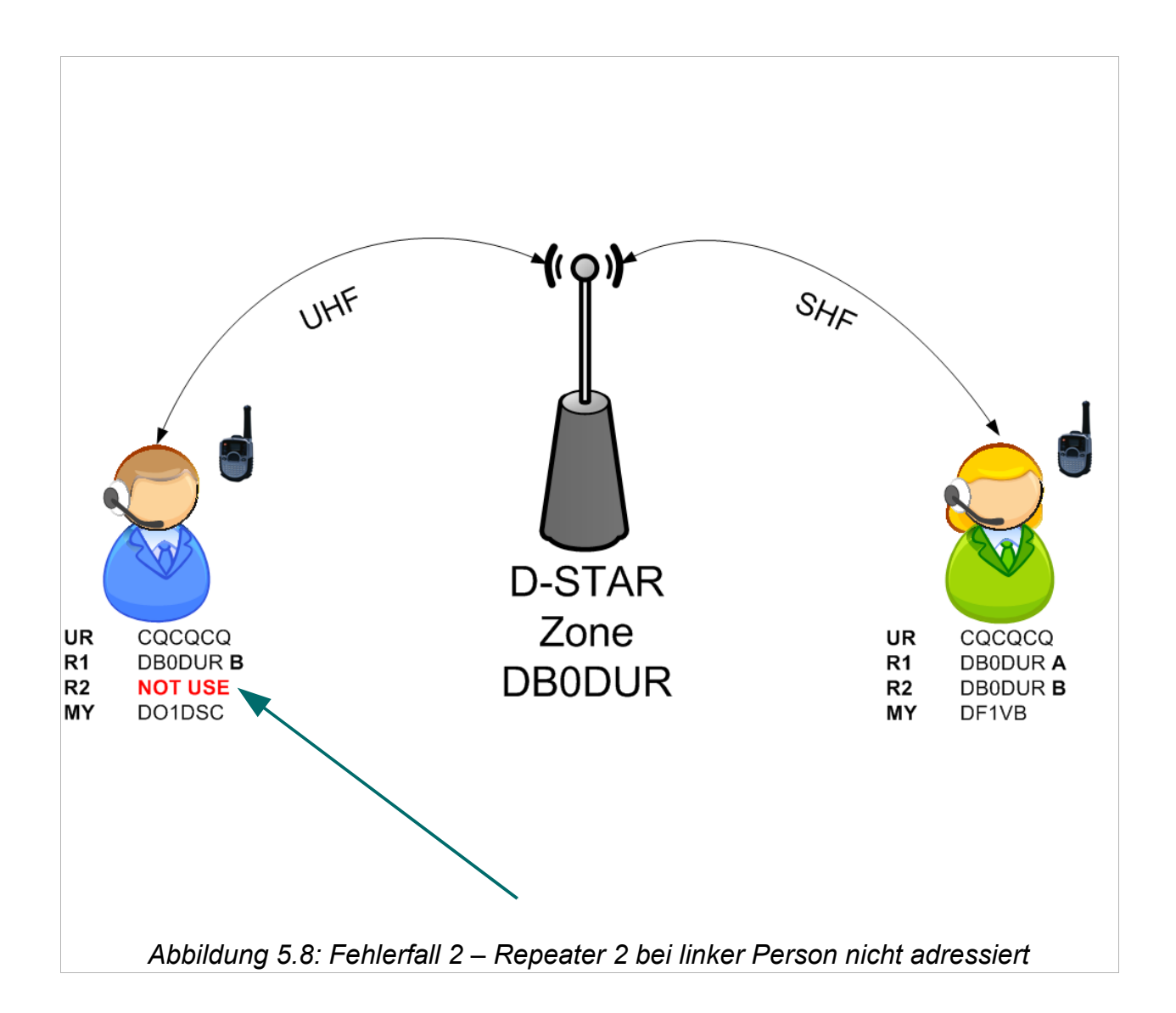

Anders wie im ersten Fehlerfall ist hier **Repeater 2** nicht adressiert. Diese *D-STAR*-Zone hat jedoch zwei *D-STAR*-Repeater (Areas). Die blaue Person links (DO1DSC) wird in der UHF Zone gehört, jedoch nicht in der SHF Zone. Die grüne Person rechts wird in der SHF und UHF Zone gehört.

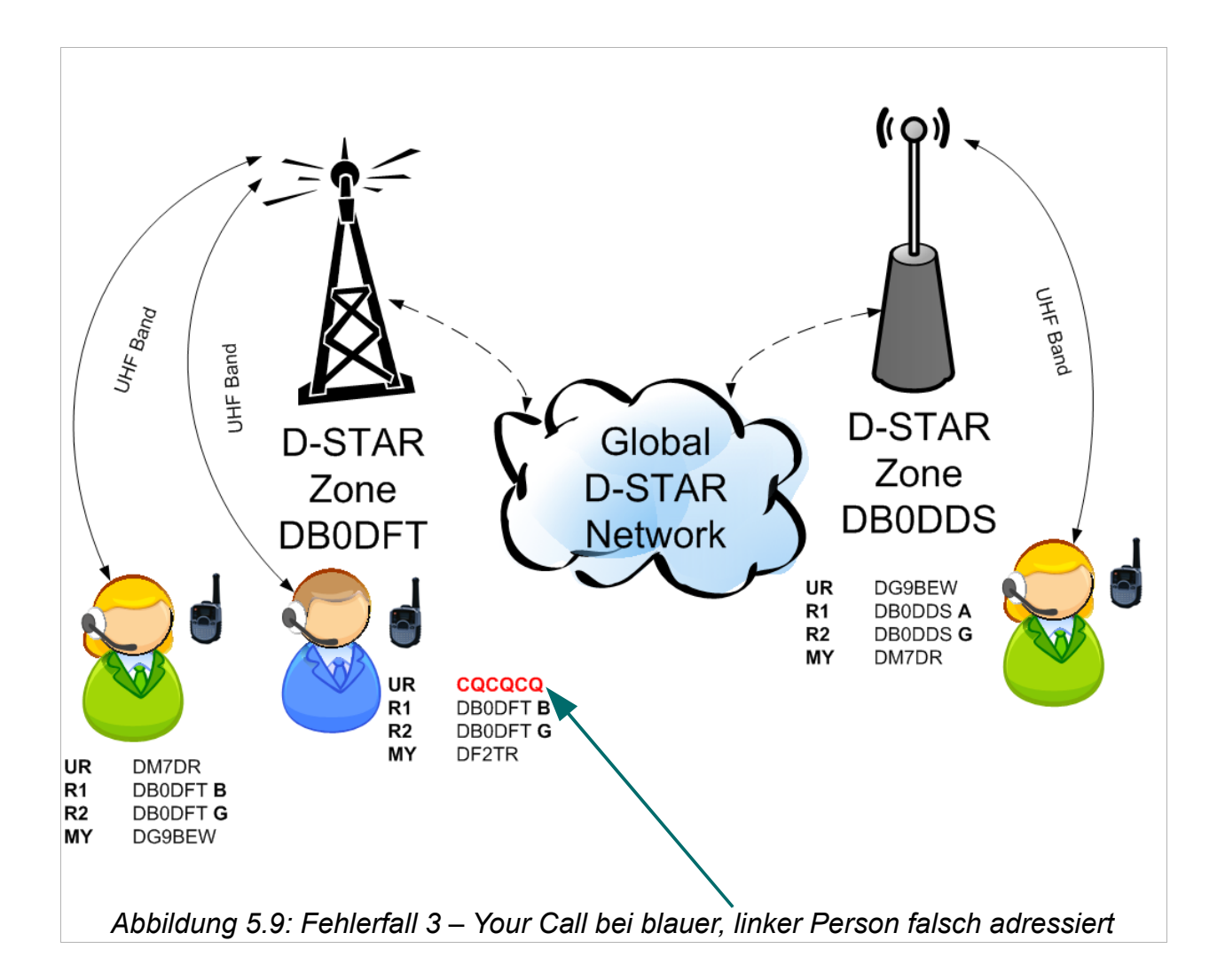

Hier ist es ein wenig kniffeliger. Erneut hat der Fehlerteufel bei der linken, blauen Person (DF2TR) zugeschlagen. DG9BEW und DM7DR führen ein QSO über zwei *D-STAR*-Zonen. DF2TR hört DG9BEW und DM7DR – nun meldet sich DF2TR ins QSO, jedoch wird er nur von DG9BEW gehört und nicht von DM7DR. Auch hier ist der Fehler hervorgehoben und ersichtlich. Das *Your Call* ist falsch adressiert. Damit DF2TR mit DM7DR arbeiten kann muss DF2TR im *Your Call* Feld **DM7DR** oder **/DB0DDSB** adressieren. Erst so weiß das Gateway und das *D-STAR*-System welchen Weg die Pakete nehmen müssen um von DF2TR nach DM7DR zu gelangen.

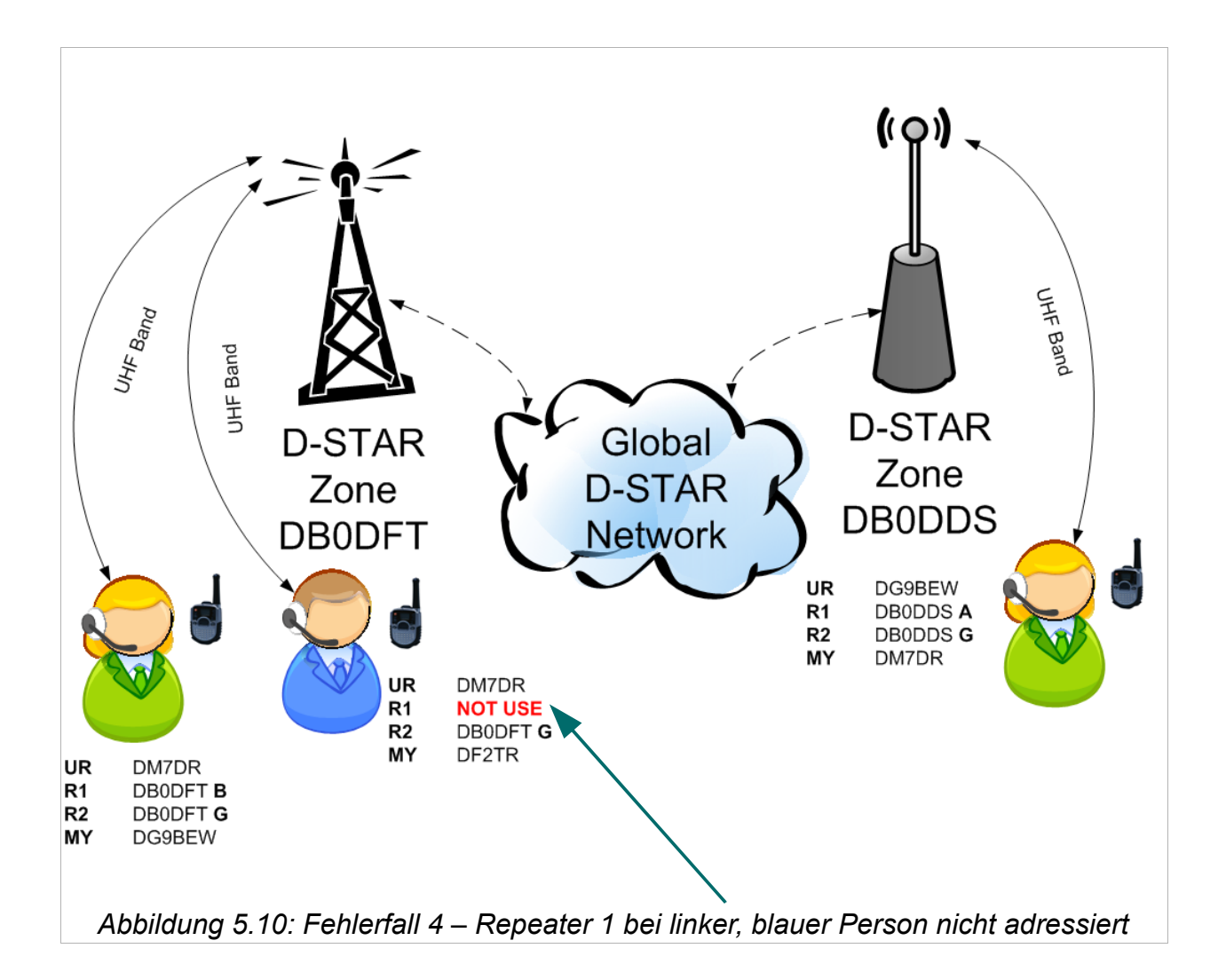

Erneut muss unsere blaue Person als Fehlerbock herhalten. ;-)

Diesmal scheitert ein QSO daran, dass *Repeater 1* nicht adressiert ist. DF2TR wird weder in der lokalen *D-STAR*-Area gehört noch in der entfernten *D-STAR*-Area DB0DFT. Damit das ganze Konstrukt funktioniert, adressiert man im Feld *Repeater 1* **DB0DFT B**.

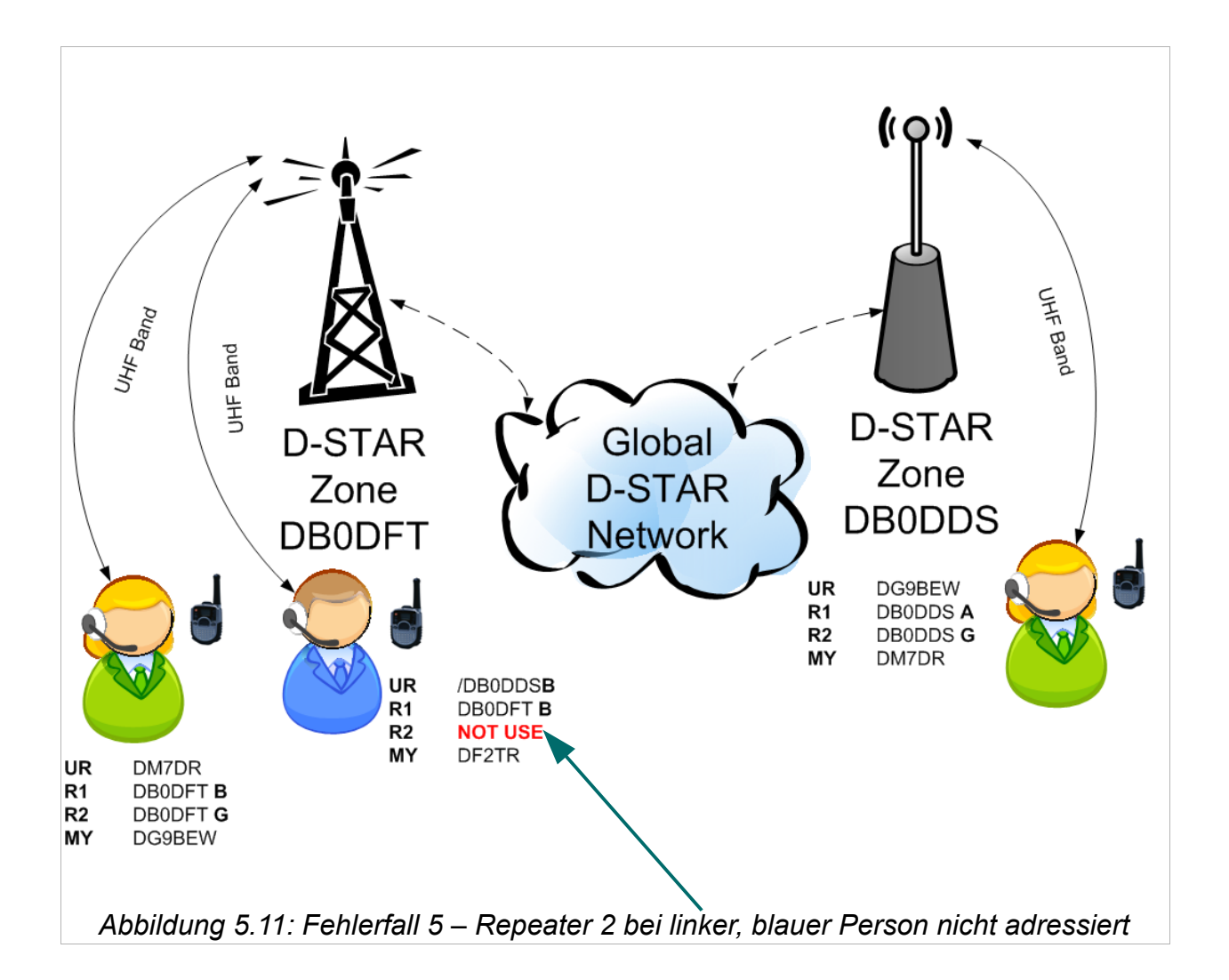

Der Fehler hat Ähnlichkeit mit Fehlerfall 3. Unser Fehlerbock, die blaue Person links, hat **Repeater 2** falsch oder nicht adressiert. In diesem Fall wird DF2DR in der lokalen *D-STAR*-Area DB0DFT gehört jedoch nicht in der entfernten *D-STAR*-Area DB0DDS. Hier fehlt die Adressierung des Gateways. Also **DB0DFT G** im *Repeater 2* Feld.

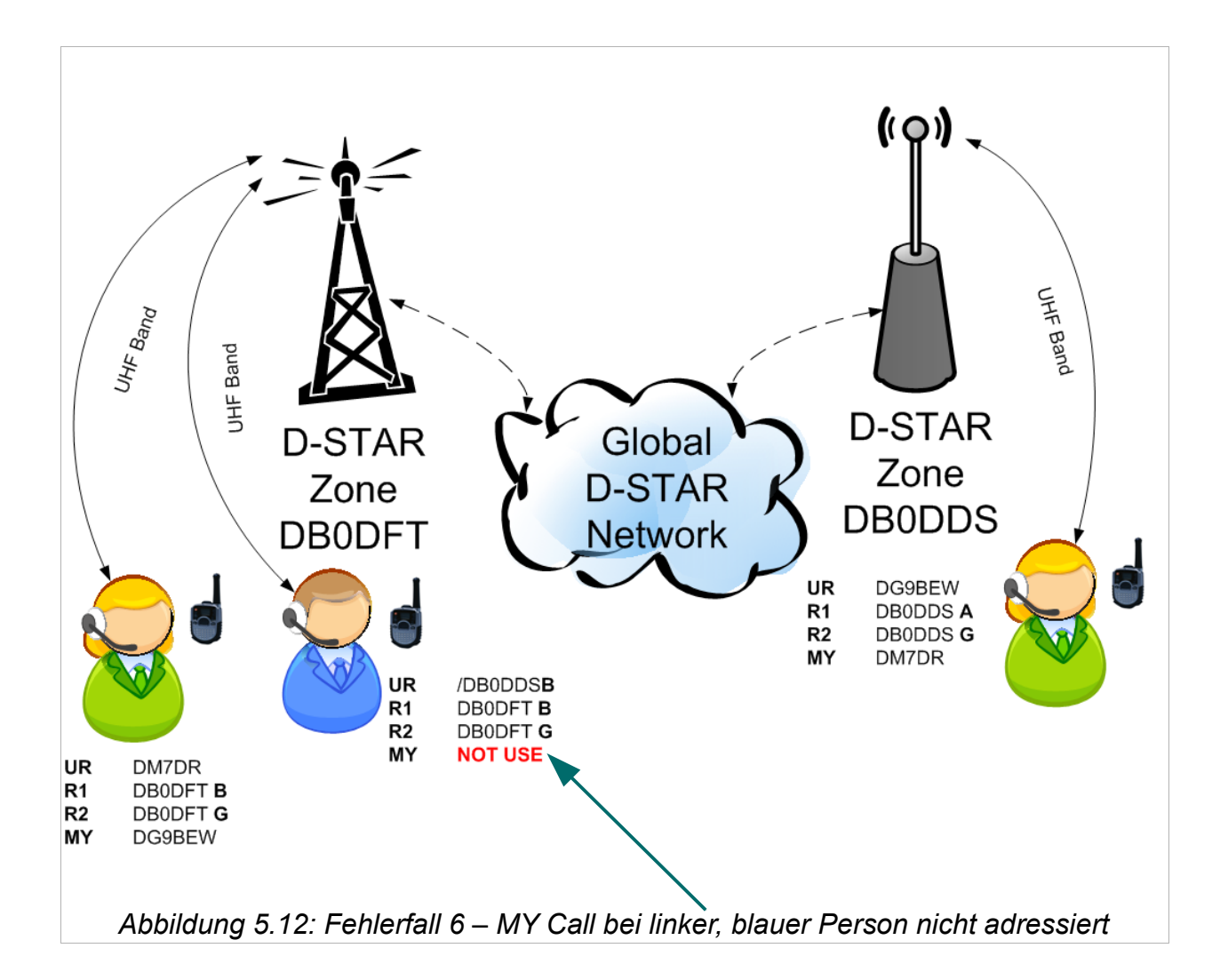

Diesmal ist das *Your Call, Repeater 1 und Repeater 2* korrekt adressiert. Unser blauer OM hat jedoch vergessen sein MY Call ein zu tragen. Ohne diese Adressierung wird er beim lokalen Gateway "verworfen" und somit nicht im *D-STAR-System weiter gereicht*.

# **6.** *D-STAR-***Repeater Status Nachrichten**

Beim Betrieb über *D-STAR*-Repeater erhält man beim Mikrofonwechsel Status Nachrichten vom *D-STAR*-Repeater. Diese werden im Display des Funkgerätes angezeigt. Folgende Tabelle erläutert diese (Danke an DF1VB für die Bereitstellung dieser Informationen).

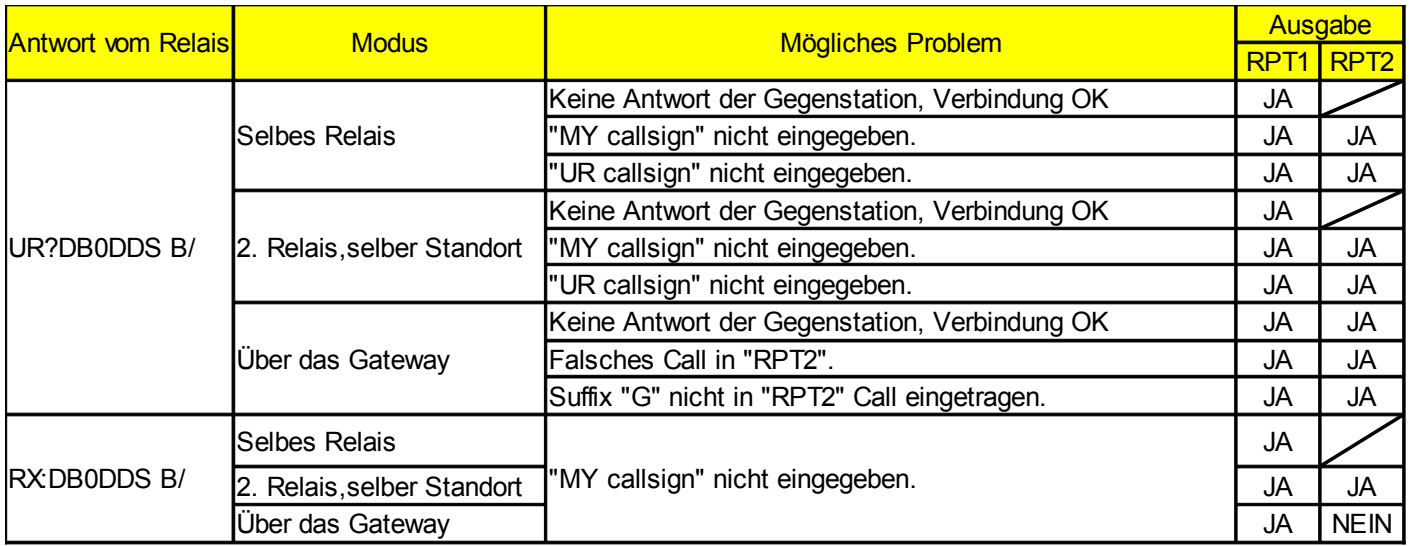

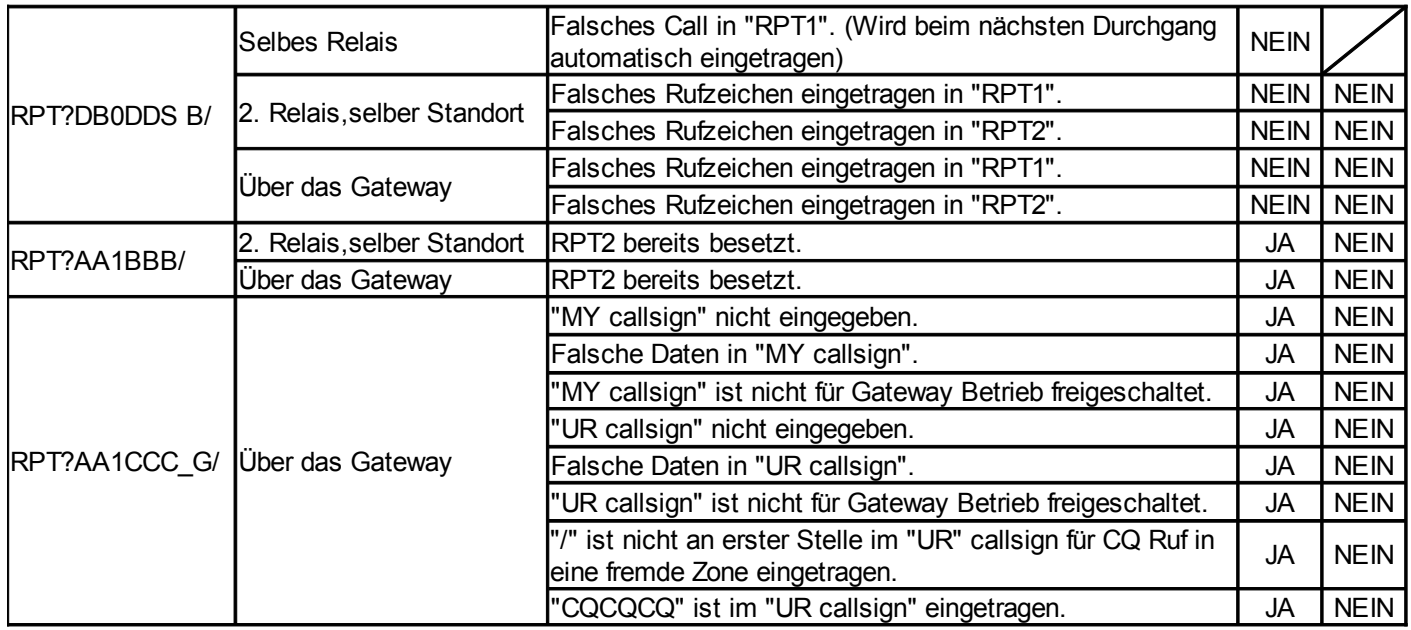

# **7. D-PRS**

Das **D**-STAR **P**osition **R**eporting **S**ystem ist mit dem bekannten APRS vergleichbar.

D-PRS nutzt den low-speed Datenkanal zur Übertragung der GPS Koordinaten. Die Daten werden somit parallel zur Sprache übertragen und müssen nicht separat oder auf einer anderen QRG ausgesendet bzw. empfangen werden. Findet kein Sprach QSO statt, werden die Positionsangaben nach bestimmten Kriterien (wie bei APRS, als Bake) ausgesendet.

Findet die Auswertung der GPS Daten direkt im Gerät statt, kann man (vorausgesetzt der Gesprächspartner/in sendet die GPS Positionsangaben aus) die Entfernung im Display ablesen.

Das aktuelle QTH oder Positionsdaten von OMs oder YLs die D-PRS nutzen, können [11](#page-28-0) abgerufen werden.

Damit es kein für sich eigenständiges APRS und D-PRS Netz gibt, werden in einigen *D-STAR*-Zone Gateways betrieben die APRS und D-PRS Daten zwischen den beiden Netzen austauschen.

<span id="page-28-0"></span><sup>11</sup>http://www.jfindu.net/DSTARReports.aspx

# **8. <http://www.dstarusers.org/>**

Unter http://www.dstarusers.org/ findet man eine Menge Informationen über den aktuellen Zustand des *D-STAR*-Netzes.

0100010 0001011 0100012 0001011 0101010 0110111 0101010 0110 0100011 0000101 0100  $D = STAR$ users.org 0011010 0101100 11101100101100 0100110 0011010 012 

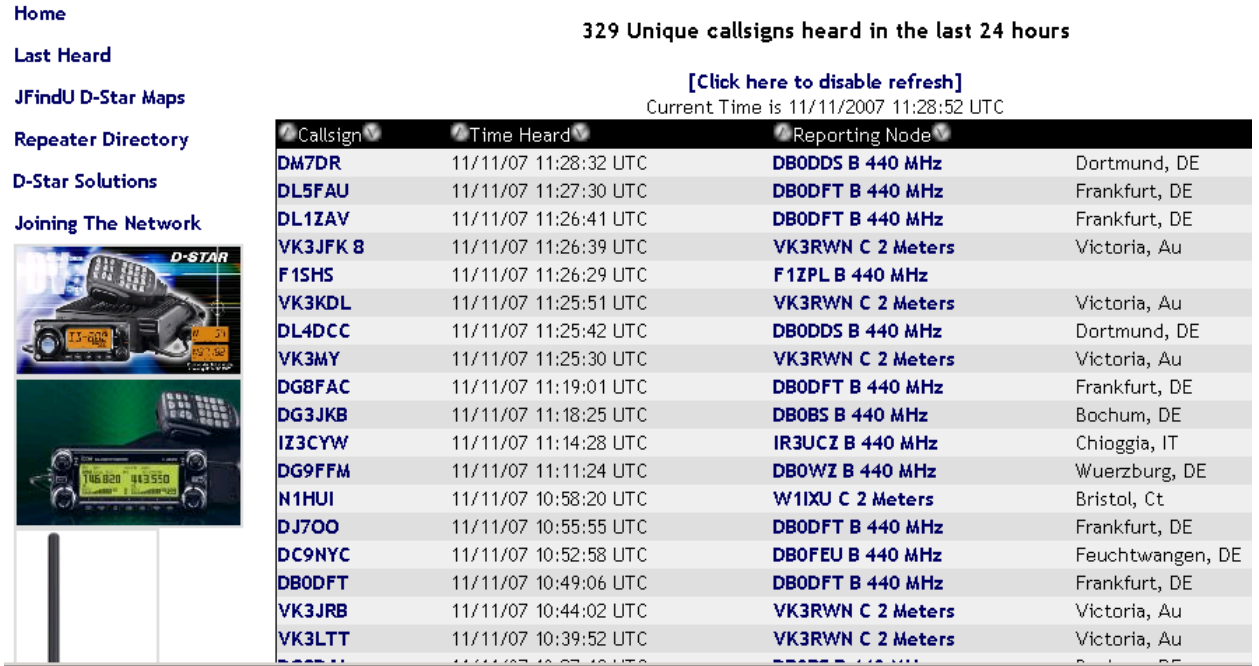

*Abbildung 8.1: Ausschnitt von http://www.dstarusers.org/*

Auf der Hauptseite erhalten wir alle wichtigen Informationen. Aus der Tabelle kann entnommen werden wer gerade, oder innerhalb der letzten 24 Stunden, von welcher *D-STAR*-Area, Gateway Anbindung vorausgesetzt, gehört wurde.

Durch einen Klick auf ein Rufzeichen, in der Tabelle, gelangt man zu http://www.qrz.com/ dort können nähere Informationen über die YL bzw. den OM eingesehen werden, vorausgesetzt der Rufzeicheninhaber hat welche hinterlegt.

Geht man in der Tabelle zwei Spalten nach rechts (Reporting Node) und klickt z.B. auf ''DB0DDS B 440 MHz'' gelangt man zur folgenden Seite (siehe Abbildung [8.2\)](#page-30-0).

Einerseits erhält man hier folgende Informationen über die *D-STAR*-Zone:

- Welche *D-STAR*-Areas sind aktiv
- Wie groß das Einzugsgebiet ist
- Den angebotenen Service (Sprache oder Daten)
- Die QRG der *D-STAR*-Area

Zusätzlich erhalten wir eine Tabelle die Aktivitäten in der *D-STAR*-Zone ausweist. Zu sehen ist hier wer (Rufzeichen), wann (Zeit) und auf welcher *D-STAR*-Area der *D-STAR*-Zone gehört wurde (Abbildung [8.2\)](#page-30-0).

Auch wenn hier ein Rufzeichen auftaucht bedeutet es nicht gleich, dass ein Operator am Gerät sitzt. *D-STAR*-Geräte können je nach Konfiguration und Applikation selbstständig auf Sendung gehen und somit in der Tabelle auftauchen.

# **jFindu Locator Site**

#### **DB0DDS** Repeaters

B Range: 60nm 440 Voice 439.4875 -7.6 MHz

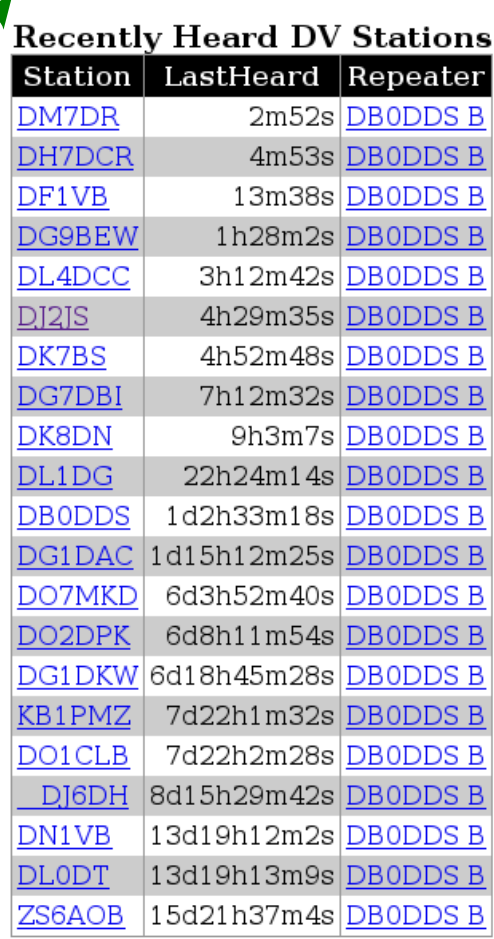

**Bookmark this page** 

Copyright @ 2007 - Peter Loveall AE5PL APRS® Robert Bruninga WB4APR D-PRS<sup>TM</sup> Icom Incorporated Corporation D-STAR® Icom Incorporated Corporation

*Abbildung 8.2: Detail Informationen über*

<span id="page-30-0"></span>*eine*

*D-STAR Zone*

### **9. Programme für** *D-STAR*

*D-STAR* ermöglicht uns die Kopplung mit dem Computer – ähnlich wie bei Packet Radio. Aus diesem Grund entstanden einige interessante und nützliche Programme welche hier kurz vorstellt werden.

d\*Chat wurde von Brian Roode, NJ6N, entwickelt und ist für Windows Betriebssysteme verfügbar. Es kann unter http://nj6n.com/dstar/ heruntergeladen werden.

Es bietet uns die Möglichkeit komfortabel, über den low speed Datenkanal, mit anderen *D-STAR* Nutzern zu schreiben. Ähnlich wie im Packet-Radio Convers-Kanal oder einem Chat im Internet.

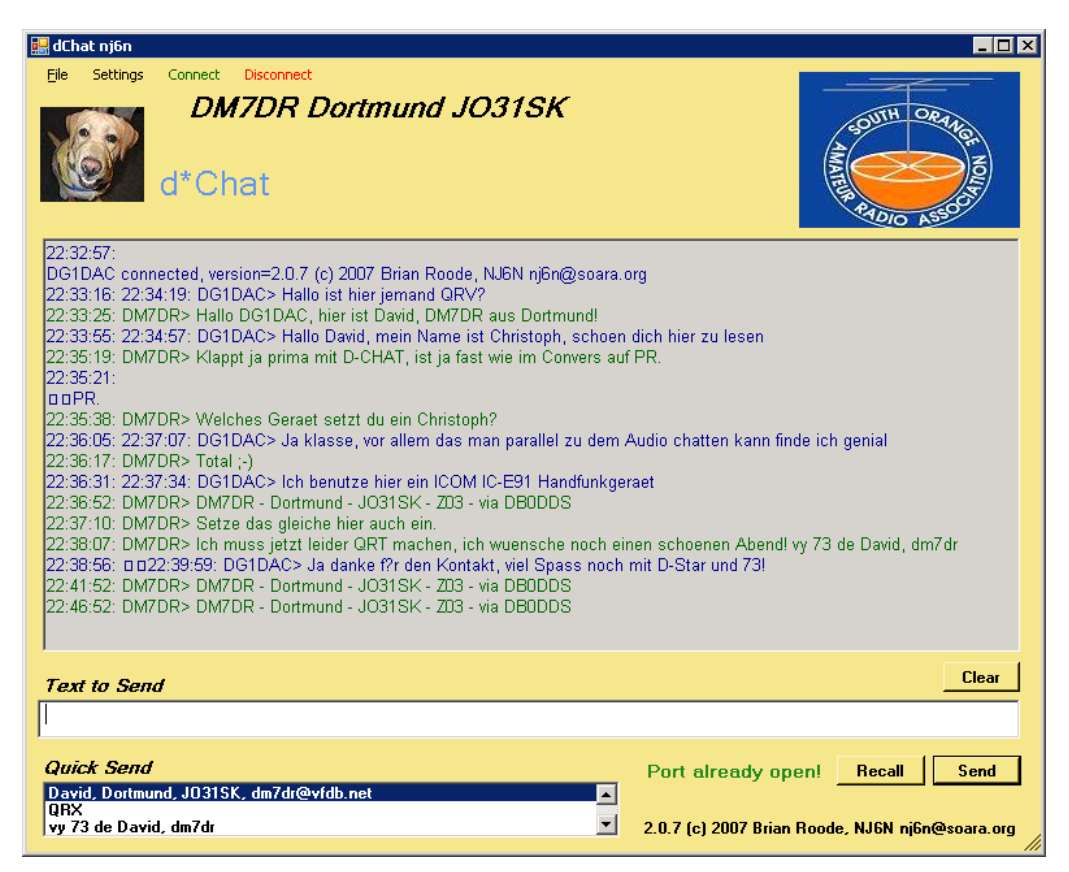

*Abbildung 9.1.: d\*Chat von Brian Roode, NJ6N*

Die Konfiguration von d\*Chat gestaltet sich relativ einfach und ist fast selbsterklärend.

Zwingend eingetragen sollte das persönliche Rufzeichen (hell grünes Feld) und die Kommunikationsparameter (magenta farbendes Feld). Die hier abgebildeten Kommunikationsparameter beziehen sich auf meine momentane Konstellation von Computer und Funkgerät. Die Schnittstellen-

```
geschwindigkeit (hier
38400 Baud) kann von
```
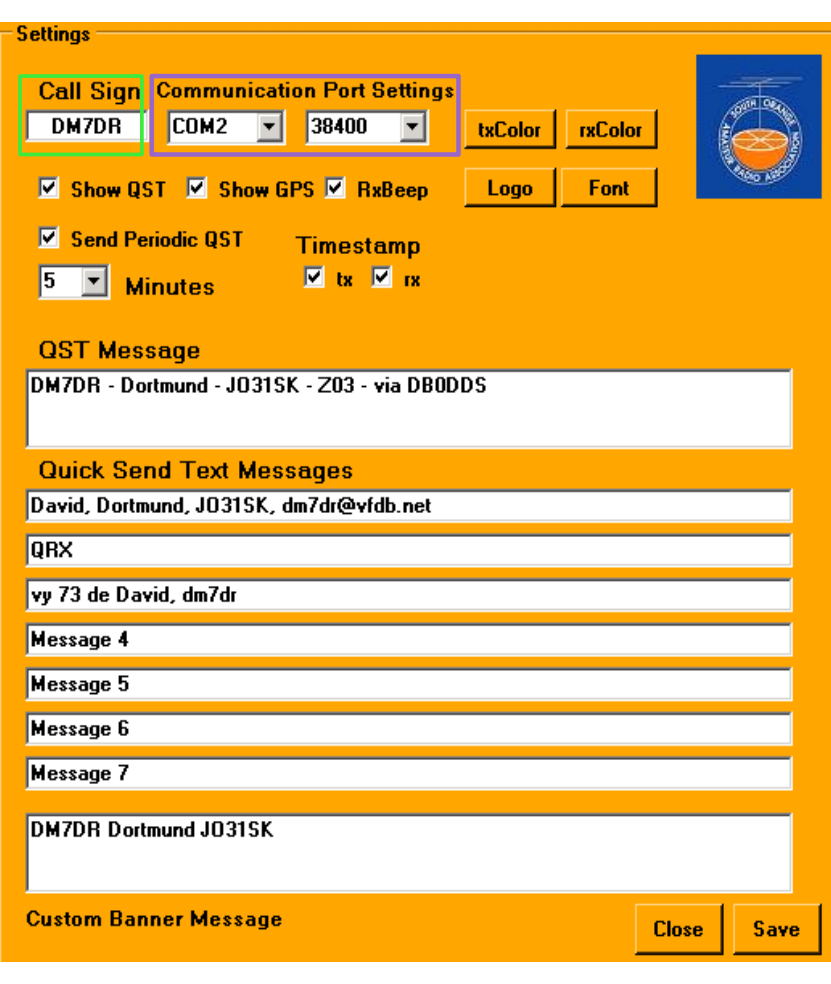

*Abbildung 9.2.: Konfigurations Menü von d\*Chat*

Funkgeräte zu Funkgerät variieren. Sie kann im Handbuch des Funkgerätes nachgelesen werden.

Optional kann noch mehr konfiguriert werden:

- Bakentext (QST Message) mit Zykluszeit
- Bis zu sieben selbst definierte Texte. Diese Texte können mittels Mausklick versendet werden.
- Akkutische Empfangsbenachrichtigung bei Texteingang
- Zeitstempel für empfangene und versendete Nachrichten
- Ein- bzw Ausblenden von Baken-Texten (QST Message) und GPS Koordinaten die von anderen YLs oder OMs ausgestrahlt werden.
- Schriftfarbe und Schriftart für ankommende und abgehende Nachrichten
- Logo

### **10.Spenden**

Viele YLs und OMs arbeiten gerne über Relaisfunkstellen, nur ein kleiner Bruchteil davon denkt an eine Spende in die Relaiskasse.

Viele vergessen das es keine Selbstverständlichkeit ist, dass es Relaisfunkstellen gibt und das diese eine 100% Verfügbarkeit aufweisen. Um so mehr wird gemeckert und geschimpft wenn es zu einem Ausfall einer Relaisfunkstelle kommt. Auch Relaisbetreiber führen ein normales Leben wo Beruf und Familie Zeit finden müssen. Es ist nur ein Hobby, keine Dienstleistung!

Das Betreiben einer Relaisfunkstelle ist mit einem enormen Zeit und Kostenaufwand verbunden. Da sich Relaisfunkstellen oft an exponierten Standorten befinden bedarf es einer hohen Wartungs Aufwand. Es passiert viel im Hintergrund, ohne das ein Unbeteiligter etwas davon mitbekommt. Nicht zu vergessen die monatlich laufenden Kosten für z.B. Standortmiete und Strom.

Wir alle geben übers Jahr verteilt hier und da Geld für Kleinigkeiten aus. Warum auch nicht mal eine Spende an die ''örtliche'' Relaisfunkstelle?

Wenn jeder Funkamateur im Einzugsgebiet seiner favorisierten Relaisfunkstelle einmal pro Jahr einen kleinen Betrag spendet, wäre damit den Relaisbetreibern sehr geholfen. Es ist keine Seltenheit, sondern eher die Regel, dass die hier entstehende Kosten aus der eigenen Tasche der Relaisbetreiber gezahlt werden müssen. Bei nicht Einhaltung der hohen Sicherheitsanforderungen an die Technik (regelmäßige Warte und Reparatur) ist ein Abbau der Relaisfunkstelle nicht zu verhindern.

Auch sollte die Innovation in unserem Hobby nicht verloren gehen und vergessen werden, aus diesem Grund wird Geld für neue Ideen und Projekte benötigt. Wie z.B. *D-STAR*, D-ATV und zukünftiges.

Denkt immer daran, jede noch so kleine Spende hilft, erfreut und motiviert die Relaisbetreiber!

# **11.Informationen im Internet**

Es folgt eine kleine Aufstellung einiger Internetseiten in alphabetischer Reihenfolge:

- <http://www.amateurfunk-digital.de/>
- <http://www.aprs-is.net/dstartnc2.htm>
- [http://www.arrl-al.org/repeater\\_photos\\_cheaha.htm](http://www.arrl-al.org/repeater_photos_cheaha.htm)
- <http://www.db0dds.de/>
- <http://www.db0ur.de/>
- <http://www.db0zo.de/>
- <http://www.dl1ju.de/Technik/technik.html>
- <http://www.dstarusers.org/>
- <http://www.hamradio-dv.org/>
- <http://www.icom-europe.com/d-star/>
- <http://www.icomamerica.com/en/products/amateur/dstar/id1/default.aspx>
- http://www.kh-gps.de/rmc2aprs.htm
- <http://www.trg-radio.de/>

Selbstbau von *D-STAR* Geräten

- <http://www.moetronix.com/dstar/>
- <http://www.moetronix.com/dvdongle/>
- <http://d-star.dyndns.org/rig.html.en>